<span id="page-0-2"></span>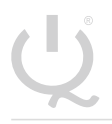

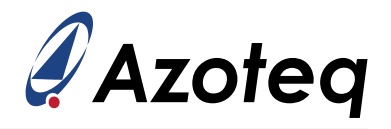

# **IQS7210A DATASHEET**

Versatile trackpad/touchscreen controller aimed at small and medium sized applications. Capacitive touch, proximity, gesture detection and inductive/capacitive button input.

#### <span id="page-0-0"></span>**1 Device Overview**

The IQS7210A ProxFusion<sup>®</sup> IC is aimed at wearables, remote controls, gaming controllers and other small to medium sized applications requiring a trackpad or touchscreen. The controller IC also supports an inductive (waterproof) or capacitive button for wake-up or secondary user interface applications. Class leading power consumption and flexible low power modes can vastly extend battery life.

#### <span id="page-0-1"></span>**1.1 Main Features**

- $>$  Highly flexible ProxFusion<sup>®</sup> device
- > 12(QFN) / 10(WLCSP) external sensor pad connections
- > Self/Mutual capacitive sensors configuration for display wake-up
- > Inductive or capacitive button configuration
- > ULP wake-up on touch
	- Wake-up on screen/trackpad and/or
	- Wake-up on button touch/press
- > Sensor flexibility
	- Automatic sensor tuning for optimum sensitivity
	- Internal voltage regulator
	- Reference capacitor
	- On-chip noise filtering
	- Detection debounce and hysteresis
	- Wide range of capacitance detection
- > Trackpad/Touchscreen
	- Up to 2 fingers tracking
	- High resolution coordinate outputs
	- Fast response: Coordinate report rate up to 100Hz
	- Individual sensor touch (for up to 25+1 touch key applications)
	- Integrated touch size output (area and strength) for touch integrity
	- Single finger gesture recognition engine
	- Electrode mapping for optimal PCB layout
	- Configurable coordinate resolution and orientation
	- Compatible with wide range of overlay materials and thicknesses
	- Compatible with multiple 1-and 2-layer sensor patterns
	- Adjustable sensing frequency offset for limiting potential display interference
	- No calibration required systems automatically compensated for mechanical & temperature changes
	- Water immunity features
- > Inductive/Capacitive button
	- Inductive (metal detection/force sensing) or
	- Capacitive (mutual- or self-capacitive touch sensing)
- > Design and manufacturing support
	- Touch pattern layout drawing
	- Full FPC layout package (example & customized)
	- Test guide for touch pattern
	- RFI immunity design support
- > Design simplicity
	- PC Software for debugging and obtaining optimal performance
	- One-time settings programming (during MP) or pre-programmed devices
	- Auto-run from programmed settings for simplified integration

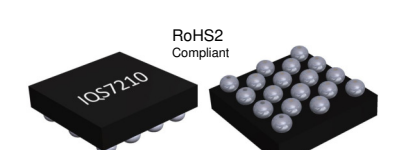

WLCSP18 & QFN20 package Representation only

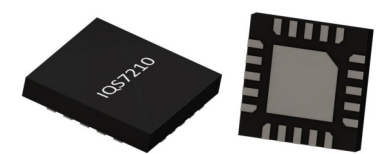

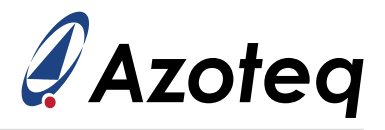

- No production line calibration required
- > Display cover lens thickness
	- Minimum thickness: 0.5mm
	- Maximum thickness: 2-4mm depending on design parameters
- > Minimize display noise
	- Advanced DSP for touch performance
	- Display and charger interference avoidance
	- Auto adjusting digital filters
- > Supports different display touch panel types
	- On-cell
	- Add-on touch panel
- > Screen resolution
	- 256 per channel
		- Example: 1792x512 (8x3 channels), 1024x1024 (5x5 channels)
- > Automated system power modes for optimal response vs consumption
- > I<sup>2</sup>C communication interface with IRQ/RDY(up to fast plus -1MHz)
- > Event and streaming modes
- > Customizable user interface due to programmable memory
- > Supply voltage
	- $\bullet$  1.8V(-5%) to 3.5V @ 14MHz
		- Minimum 2.2V @ 18MHz
- > Small packages
	- WLCSP18 (1.62x 1.62x0.5 mm) interleaved 0.4mm x 0.6mm ball pitch
	- QFN20  $(3 \times 3 \times 0.5 \text{ mm})$  0.4mm pitch

## <span id="page-1-1"></span>**1.2 Applications**

- > Smart watches
- > Fitness bands
- > True Wireless Stereo (TWS) earbuds
- > Game controller touch pads
- > Headphones

## <span id="page-1-2"></span>**1.3 Block Diagram**

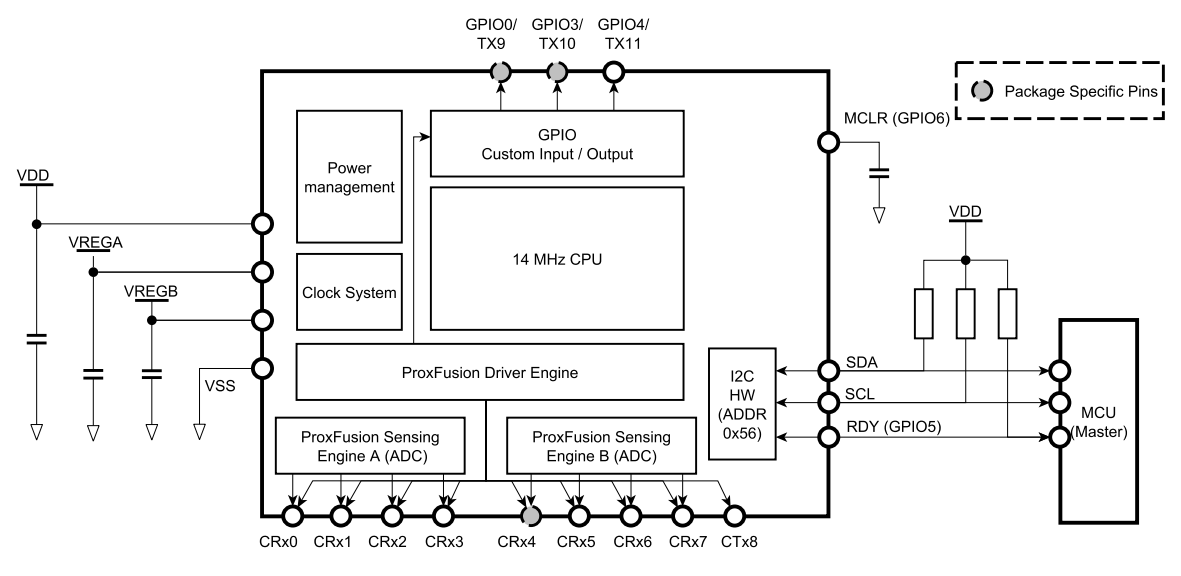

*Figure 1.1: Functional Block Diagra[m](#page-1-0)*<sup>i</sup>

<span id="page-1-0"></span><sup>i</sup>WLCSP18 packages do not have a CRX4 and combines GPIO0 and GPIO3

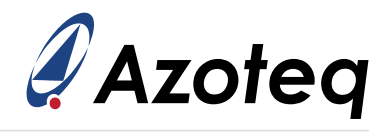

# <span id="page-2-0"></span>**1.4 Option Summary**

#### *Table 1.1: Maximum Sensor Configurations - QFN20*

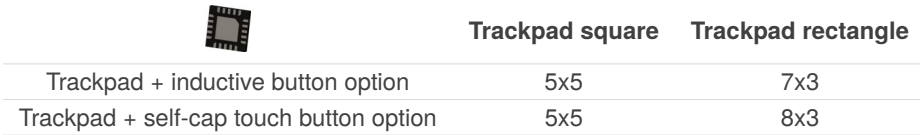

#### *Table 1.2: Maximum Sensor Combinations - WLCSP18*

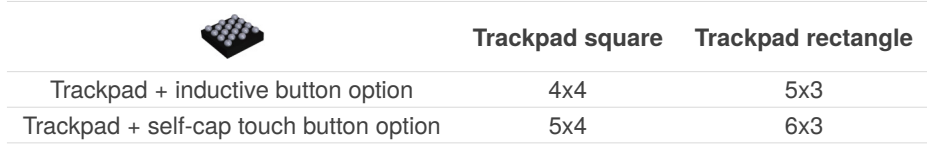

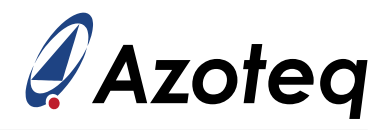

<span id="page-3-0"></span>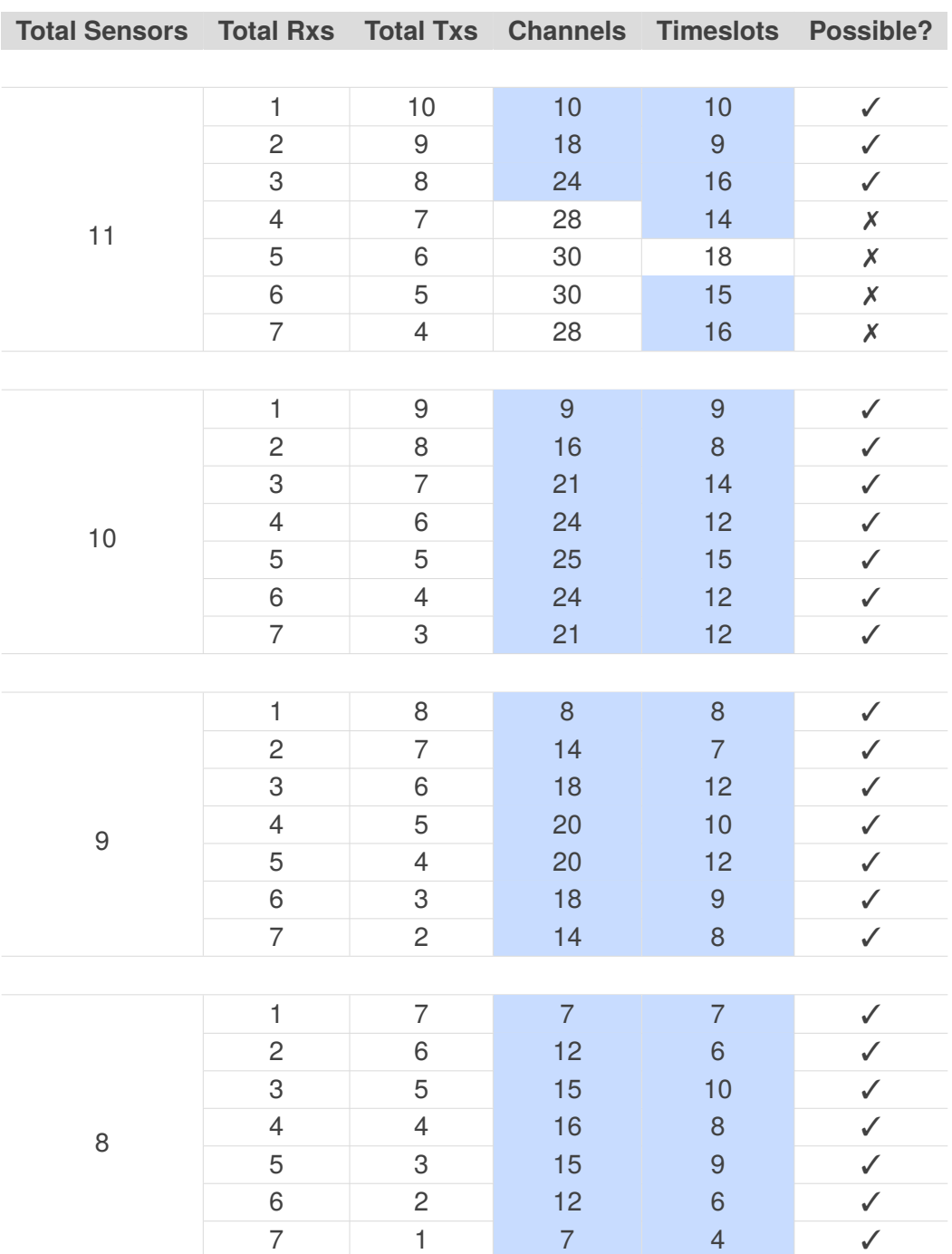

## *Table 1.3: Trackpad Configurations with Different Sensor Combinations*[ii](#page-4-0)

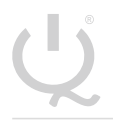

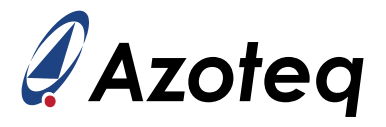

- > QFN20 package has a maximum of 11 sensors available if a self-capacitive button is implemented.
- > OFN20 package has a maximum of 10 sensors available if inductive or mutual capacitive button is implemented .
- > WLCSP18 package has a maximum of 9 sensors available if a self-capacitive button is implemented.
- > WLCSP18 package has a maximum of 8 sensors available if inductive or mutual capacitive button is implemented.

<span id="page-4-0"></span>iiSensor combinations with less sensors than listed below, are possible.

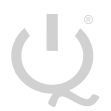

**IQ Switch®**

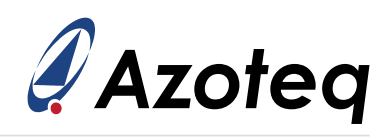

# **Contents**

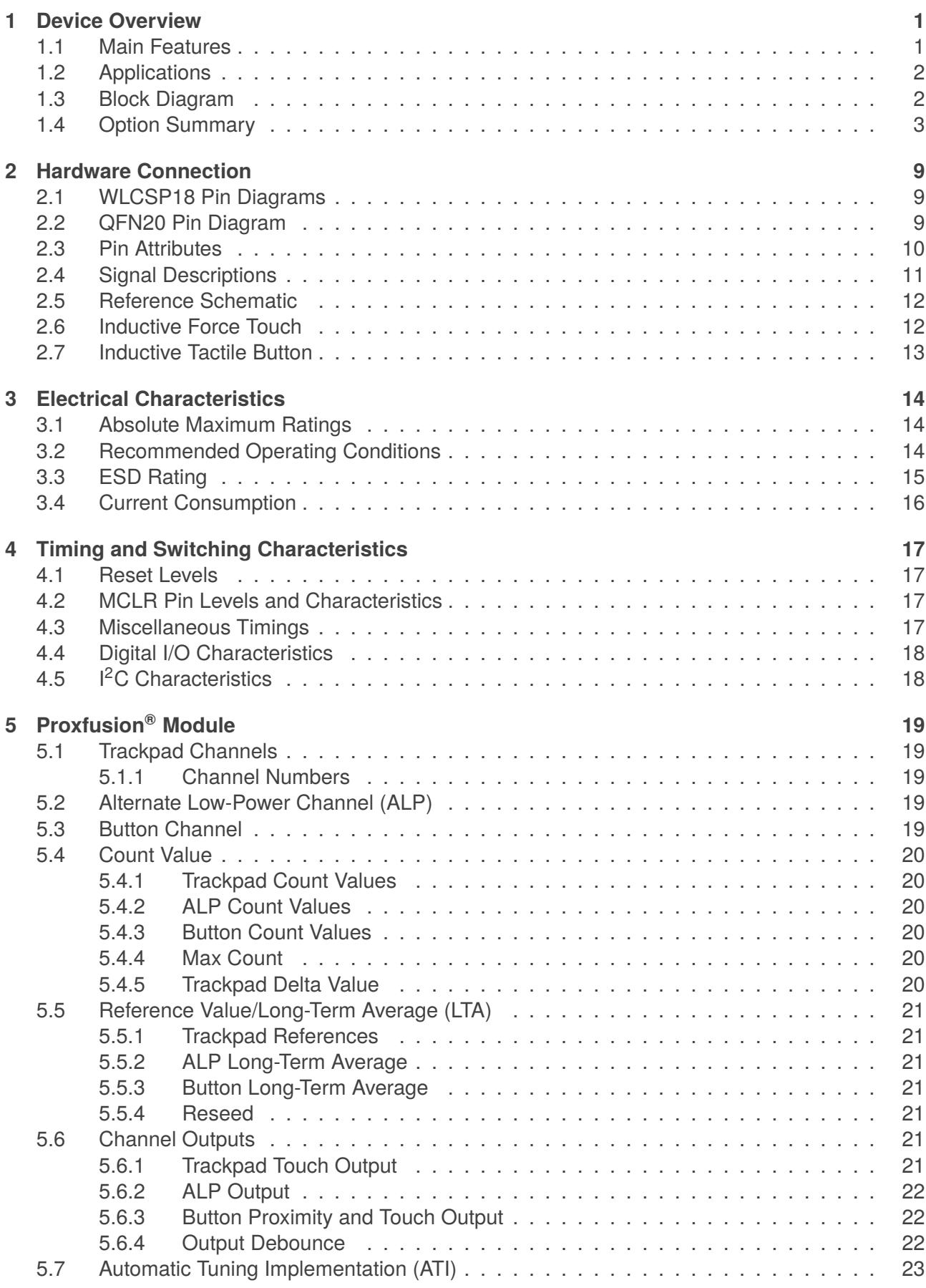

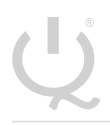

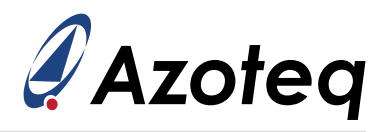

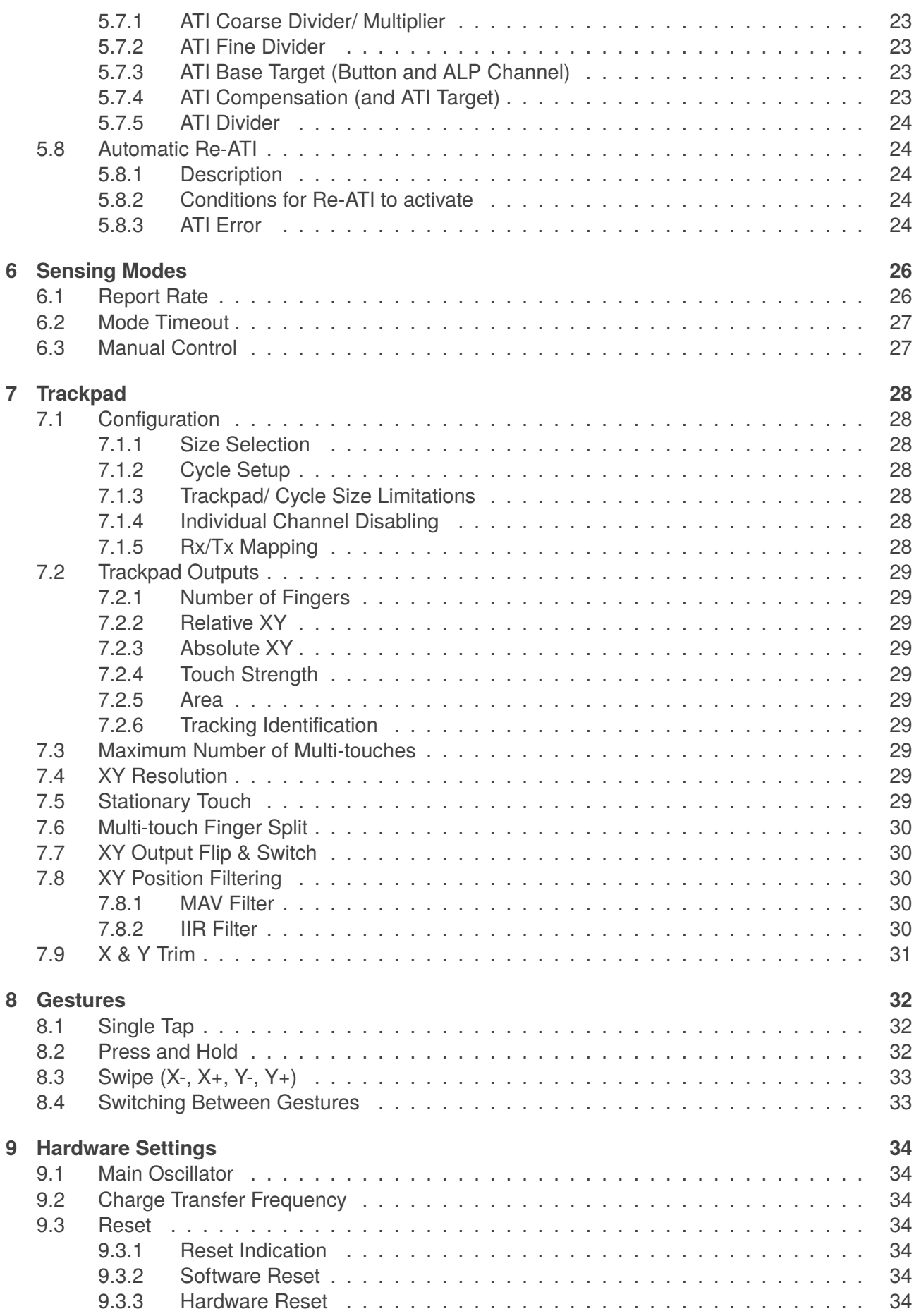

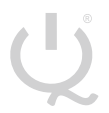

**IQ Switch®**

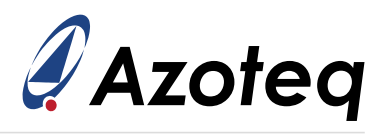

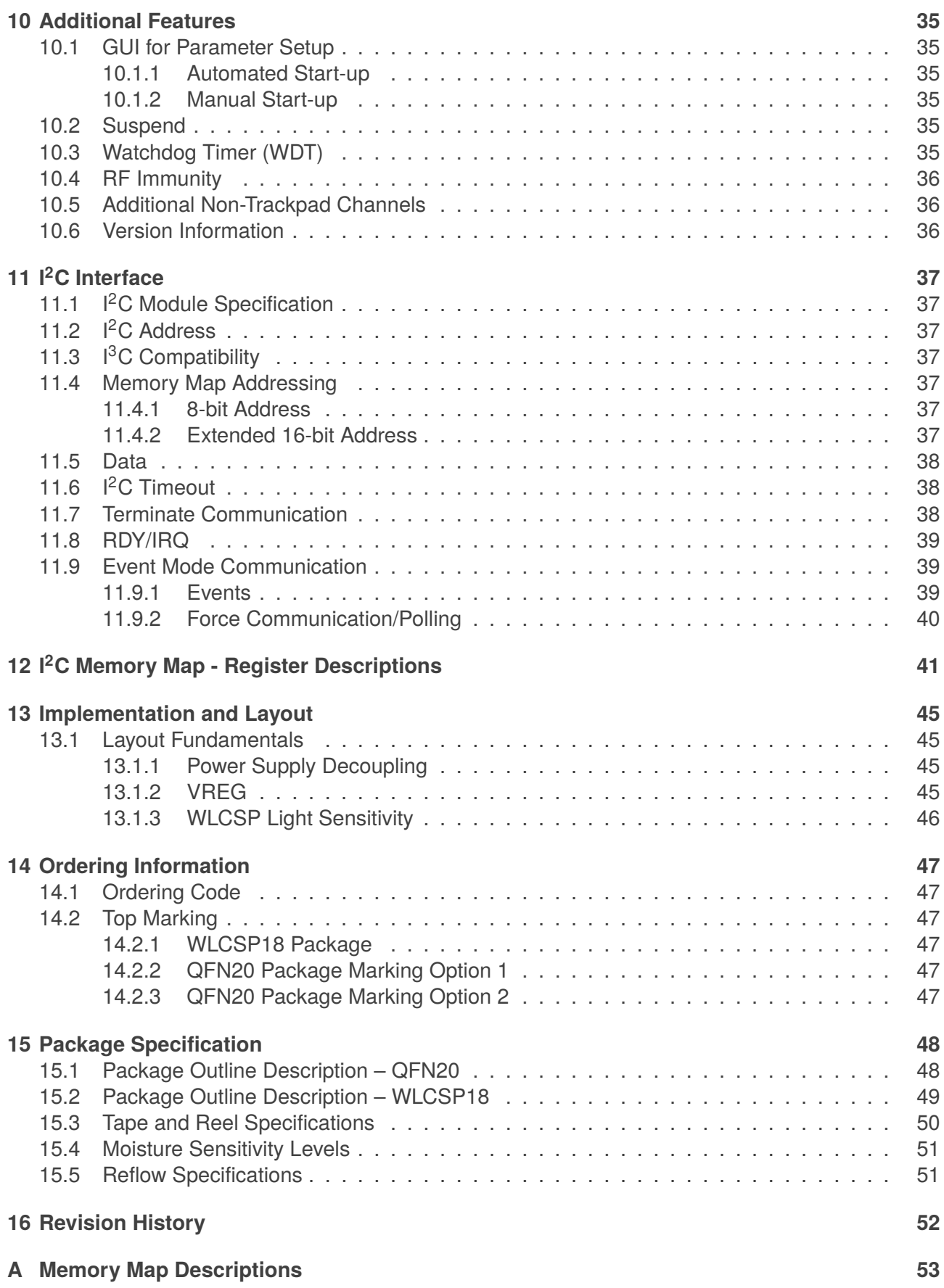

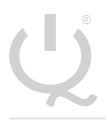

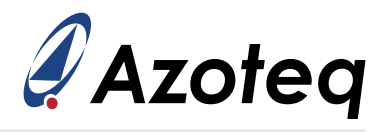

## <span id="page-8-0"></span>**2 Hardware Connection**

## <span id="page-8-1"></span>**2.1 WLCSP18 Pin Diagrams**

#### *Table 2.1: 18-pin WLCSP18 Package*

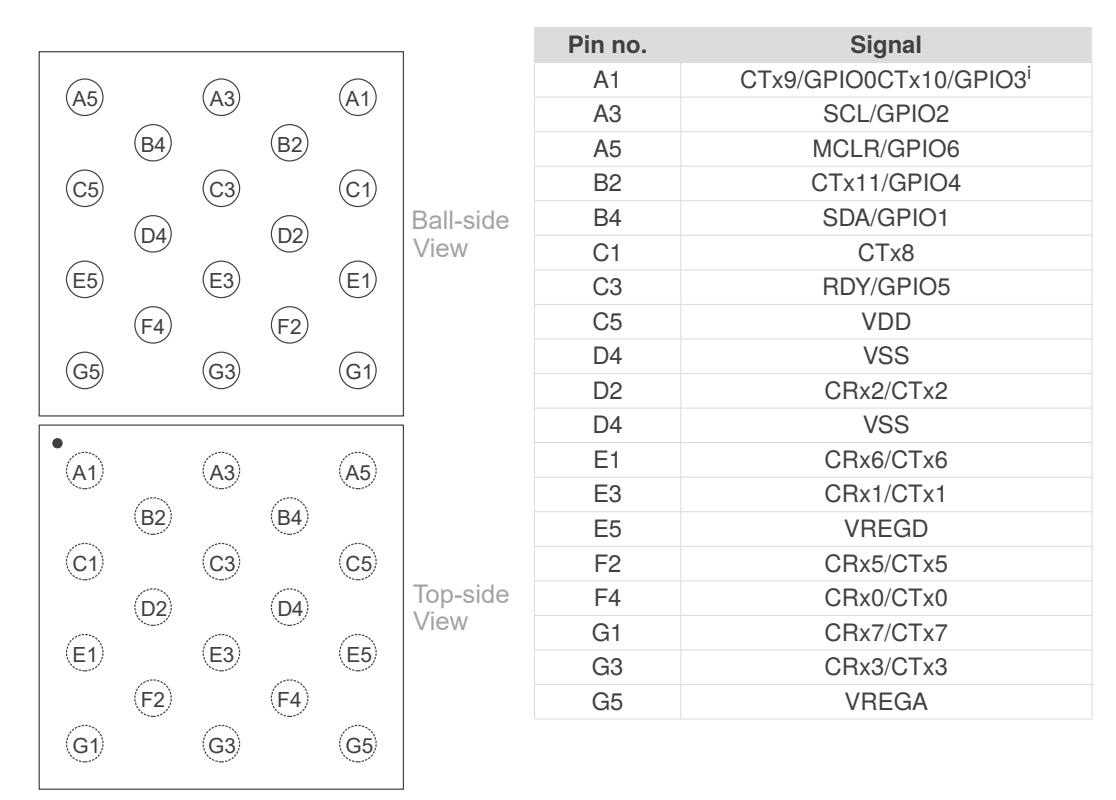

#### <span id="page-8-2"></span>**2.2 QFN20 Pin Diagram**

#### *Table 2.2: 20-pin QFN Package (Top View)*

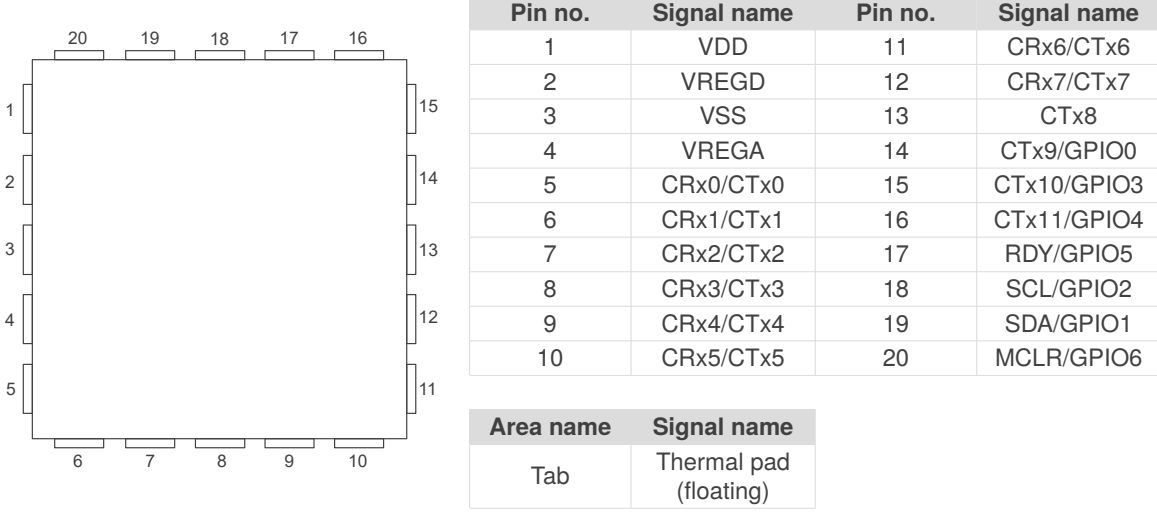

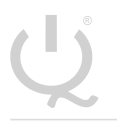

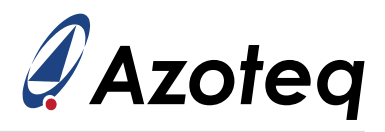

# <span id="page-9-0"></span>**2.3 Pin Attributes**

#### *Table 2.3: Pin Attributes*

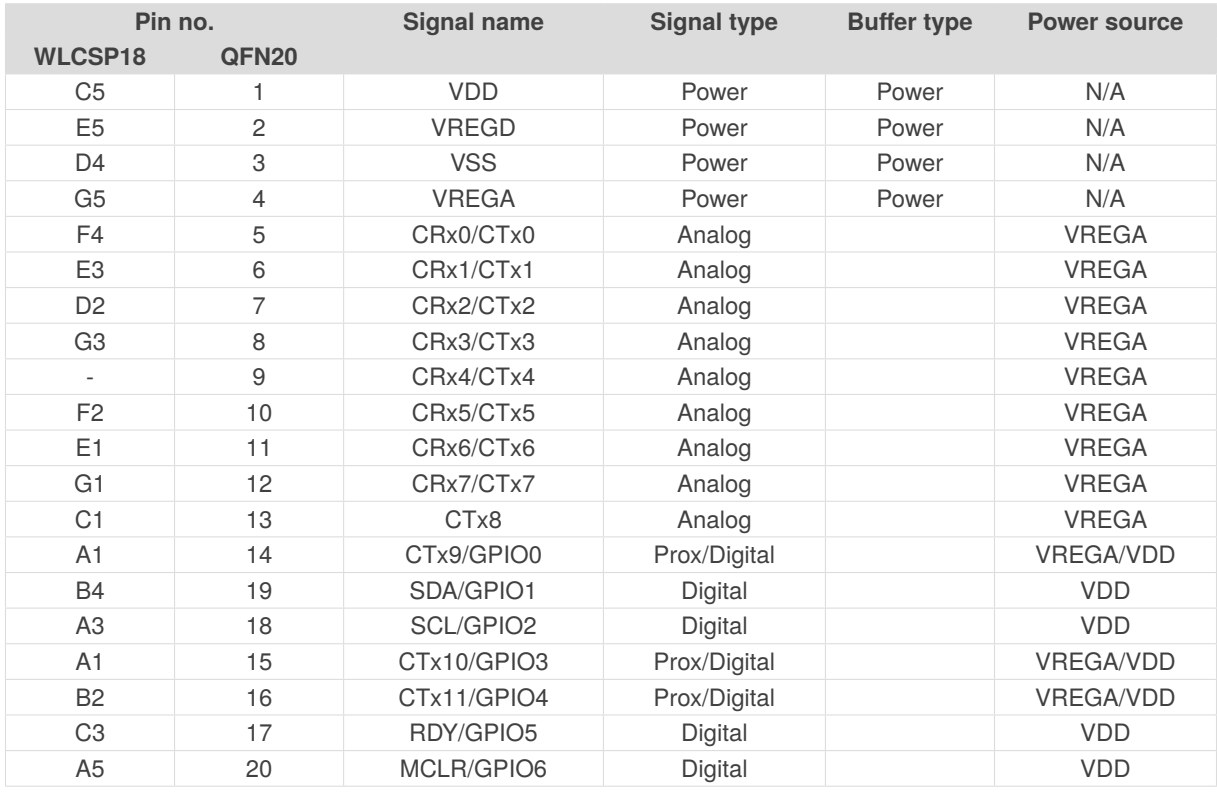

<span id="page-9-2"></span><span id="page-9-1"></span><sup>i</sup>Please note that CTx9 and CTx10 are connected together in the WLCSP18 package

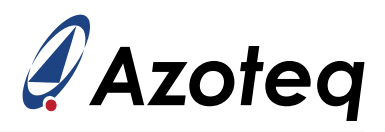

# **2.4 Signal Descriptions**

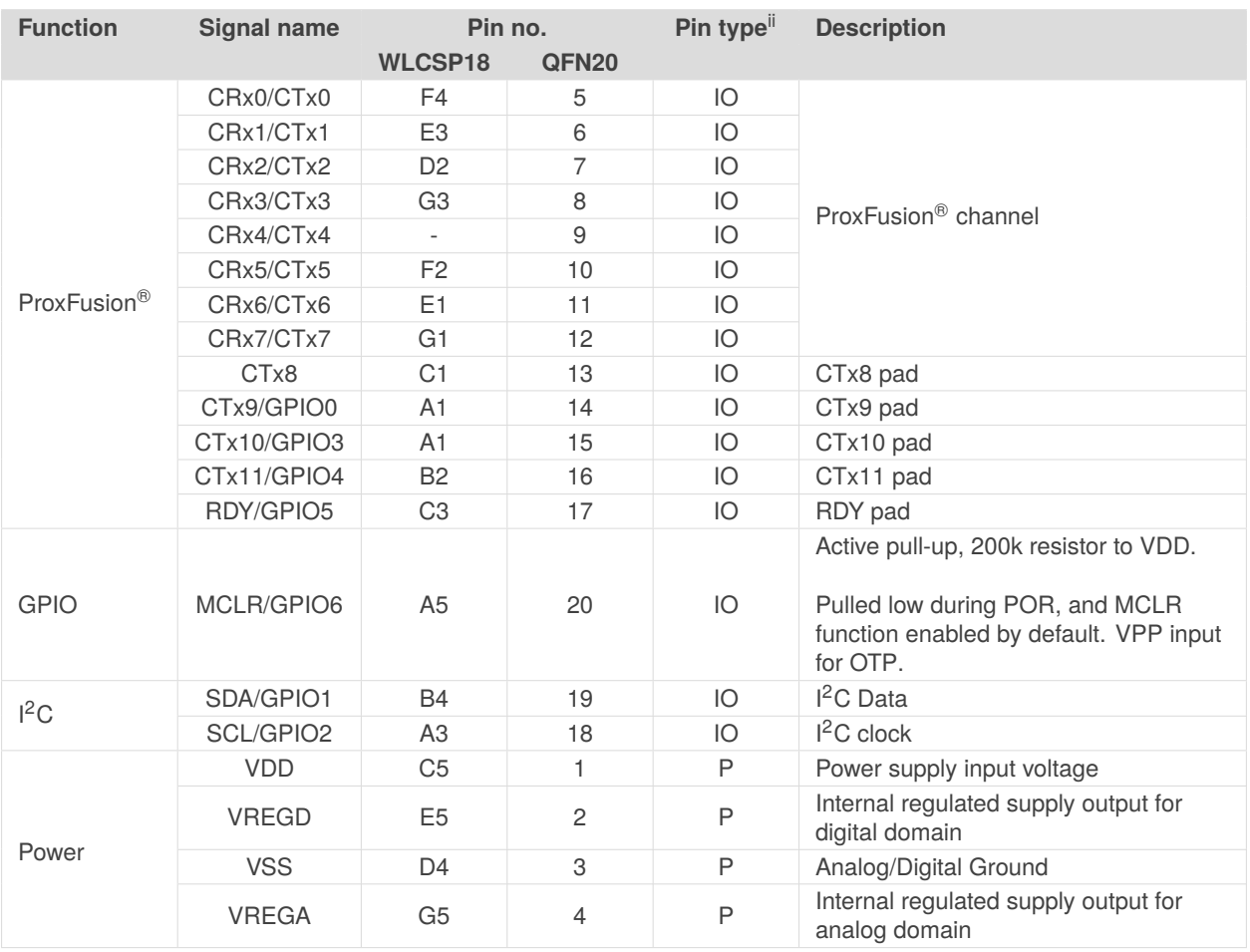

#### *Table 2.4: Signal Descriptions*

<span id="page-10-1"></span><span id="page-10-0"></span> $i$ <sup>ii</sup>Pin Types: I = Input, O = Output, I/O = Input or Output, P = Power

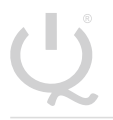

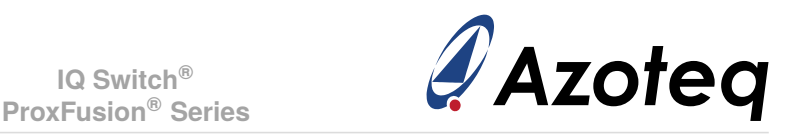

# **2.5 Reference Schematic**

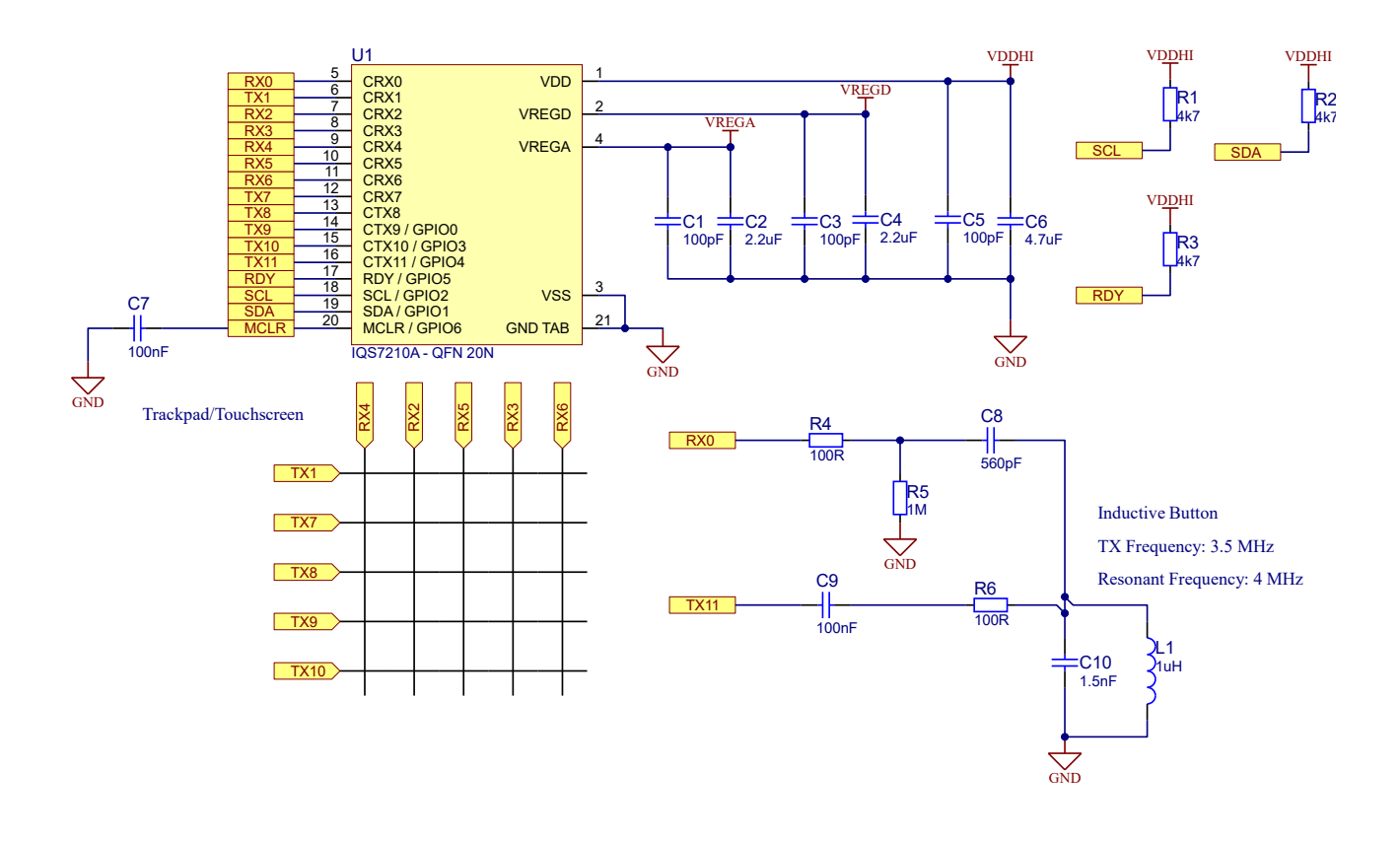

*Figure 2.1: Reference Trackpad (5x5) and Inductive Button Schematic*

- > Sensors Rx0 and Tx11 must be used for an inductive or mutual capacitive button.
- > Sensor Rx0 must be used for a self-capacitive button.
- $>$  Each cycle can simultaneously sense one channel from Prox block A (Rx0-3) and one from Prox block B (Rx4-7). Make Rx sensor selections accordingly for optimal Cycle Allocations.
- $>$  The ALP channel can only be created from Prox block B (Rx4-7).

## <span id="page-11-0"></span>**2.6 Inductive Force Touch**

- $>$  An embedded or adhesive-based metal plate is fixed to the outer shell of the device
- $>$  This metal plate moves closer to a coil on a PCB that is fixed on the inside of the device
- $>$  This happens when the user exerts force on the housing to squeeze and deform the outside of the housing.
- > The distance (d) between the metal plate and coil becomes smaller under such force and the movement affects the inductance in a measurable way
- $>$  This measurement is not affected by capacitive effects like other known force detection technologies
- > Typical measurable changes are ∆d < 50µm and causes >10% signal change (dependent on hardware implementation)
- > The same metal plate can also be used as an electrode for capacitive proximity or touch detection on one or both sides of the housing.
- $>$  The force touch channel will also effectively respond from the lowest power mode because of the typical time required for a "force-based" event (>200ms).

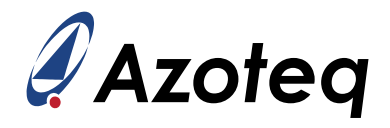

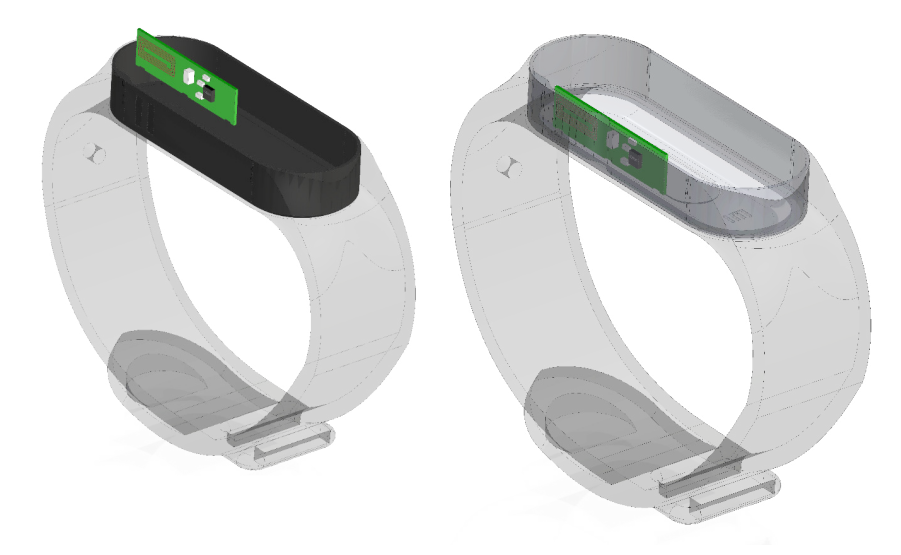

*Figure 2.2: 3D representation of inductive force touch PCB showing orientation and detail*

## <span id="page-12-0"></span>**2.7 Inductive Tactile Button**

- $>$  A metal snap dome that deforms to move closer to a coil on a PCB when the user exerts force on the dome
- $>$  This technique requires no electrical contact between the coil and dome
- > Force on the dome creates a "snap" with characteristic user feedback
- $>$  The "snap" action presents a significant movement of metal that is detected via the coil on the PCB as a change in inductance
- > This technology is not affected by capacitive effects (touch or water) and offers a waterproof switch with tactile feedback

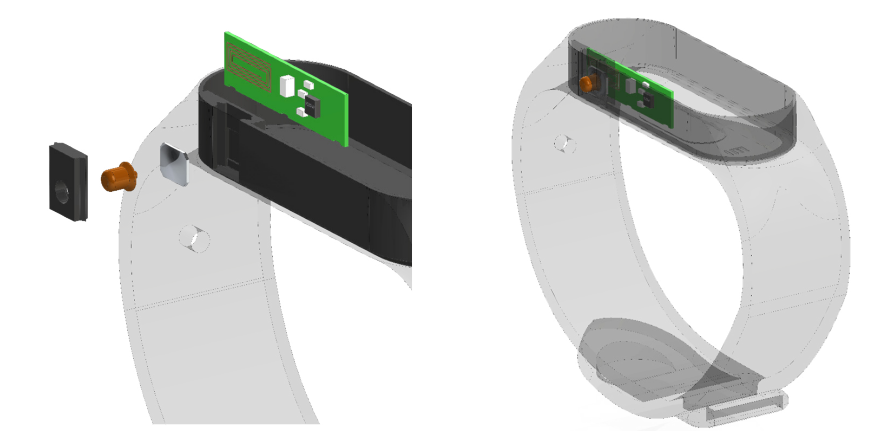

*Figure 2.3: 3D representation of inductive tactile button PCB showing orientation and detail*

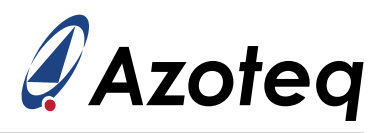

# <span id="page-13-0"></span>**3 Electrical Characteristics**

# <span id="page-13-1"></span>**3.1 Absolute Maximum Ratings**

#### *Table 3.1: Absolute Maximum Ratings*

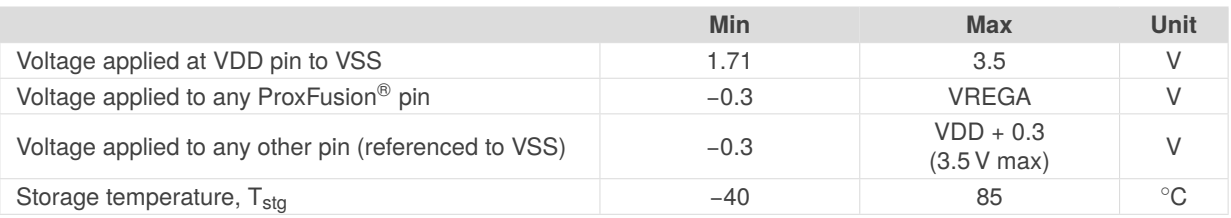

# <span id="page-13-2"></span>**3.2 Recommended Operating Conditions**

#### *Table 3.2: Recommended Operating Conditions*

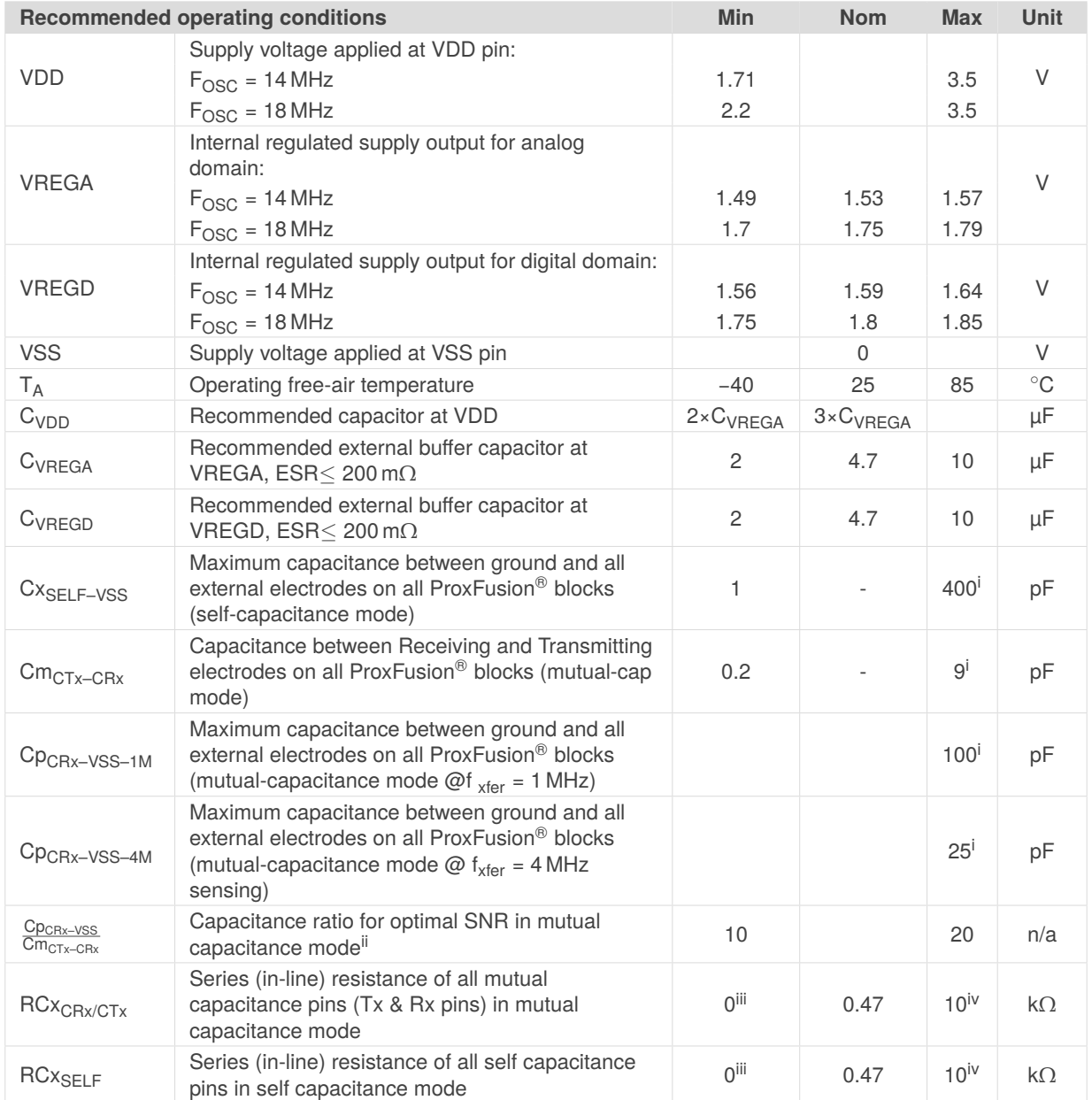

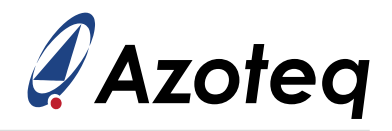

# <span id="page-14-0"></span>**3.3 ESD Rating**

#### *Table 3.3: ESD Rating*

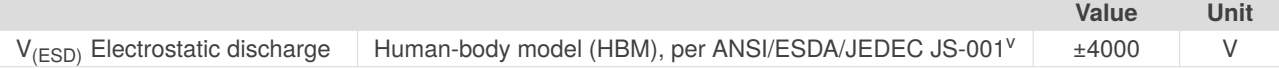

<span id="page-14-1"></span> ${}^{i}$ RCx = 0 $\Omega$ 

<span id="page-14-3"></span><span id="page-14-2"></span>iiPlease note that the the maximum values for Cp and Cm are subject to this ratio

iiiNominal series resistance of 470  $\Omega$  is recommended to prevent received and emitted EMI effects. Typical resistance also adds additional ESD protection

<span id="page-14-4"></span><sup>&</sup>lt;sup>iv</sup>Series resistance limit is a function of f<sub>xfer</sub> and the circuit time constant, *RC*.  $R_{\sf max}\times C_{\sf max}=\frac{1}{(6\times f_{\sf xfer})}$  where *C* is the pin capacitance to VSS.

<span id="page-14-5"></span>vJEDEC document JEP155 states that 500-V HBM allows safe manufacturing with a standard ESD control process. Pins listed as ±4000 V may actually have higher performance.

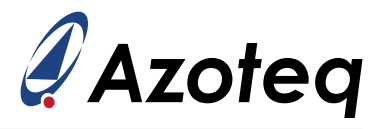

# <span id="page-15-0"></span>**3.4 Current Consumption**

The specific parameters configured on varying designs have a great impact on the obtained current consumption. Due to this, the following table is purely illustrative of the expected consumption<sup>[vi](#page-15-1)</sup> for similar configurations. The device configurations used below are examples of practical setups expected in applications. The main oscillator frequency was set to 14MHz for all measurements.

#### *Table 3.4: Current Consumption*

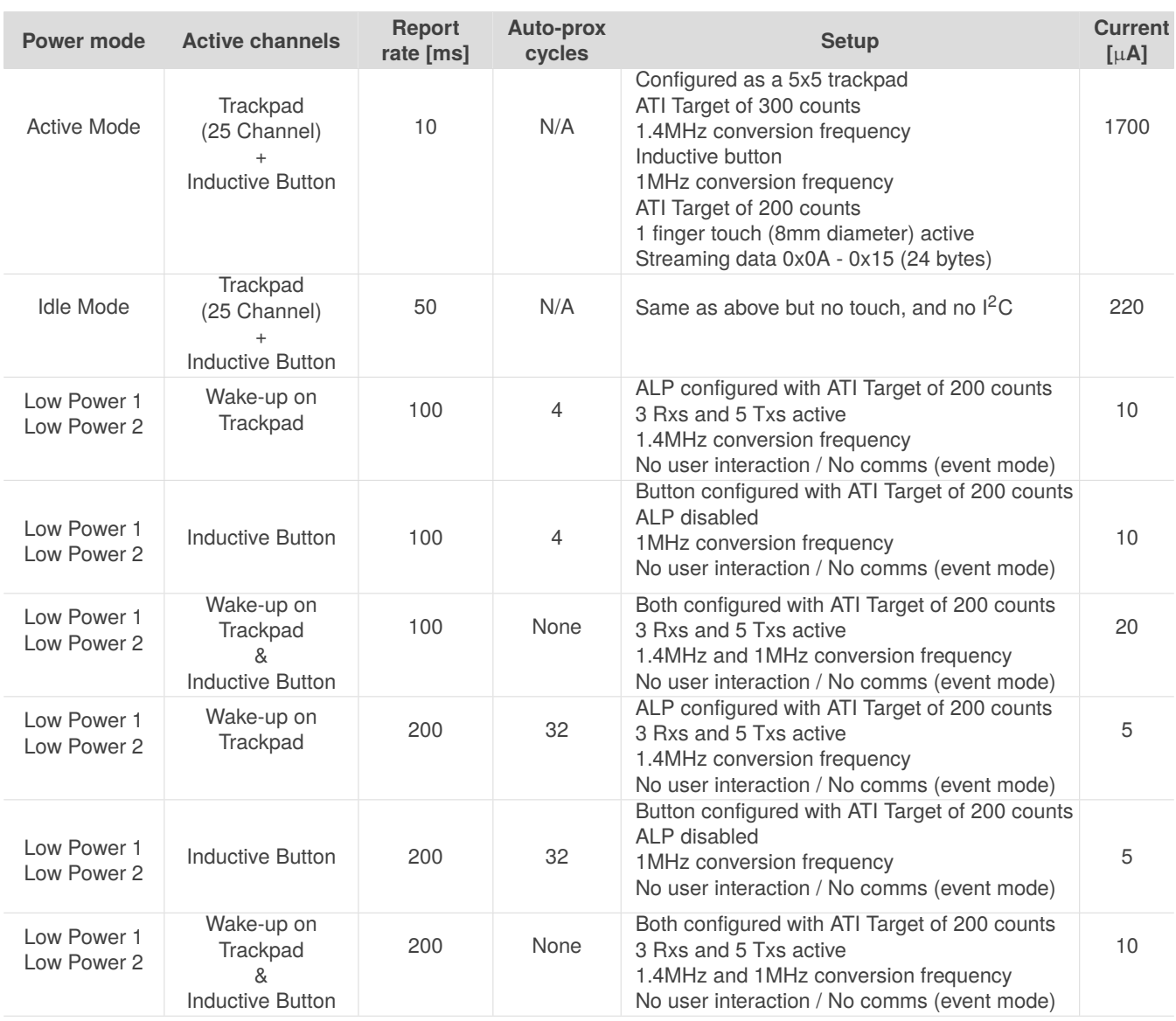

<span id="page-15-1"></span>viBench measurements, not characterised over volume.

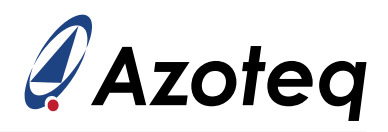

# <span id="page-16-0"></span>**4 Timing and Switching Characteristics**

## <span id="page-16-1"></span>**4.1 Reset Levels**

#### *Table 4.1: Reset Levels*

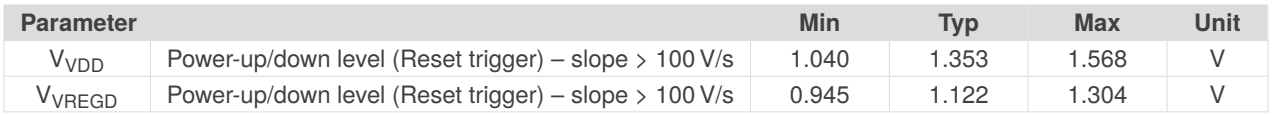

# <span id="page-16-2"></span>**4.2 MCLR Pin Levels and Characteristics**

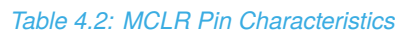

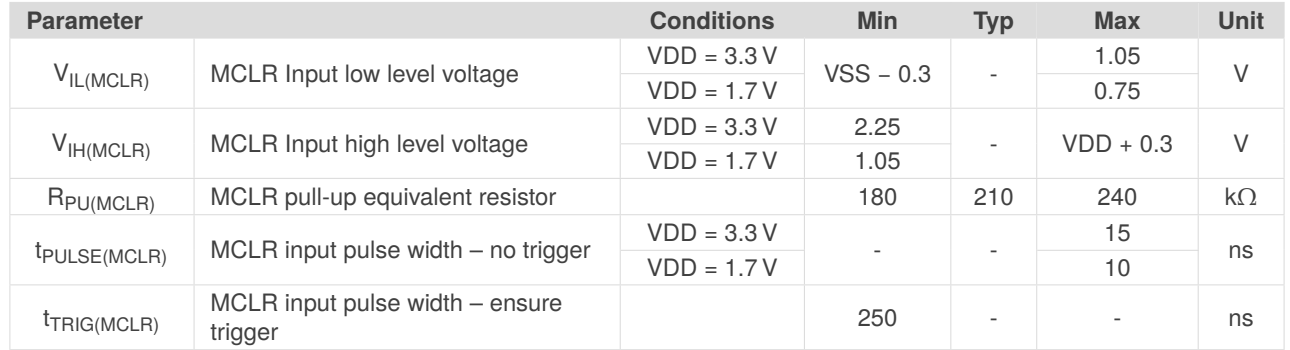

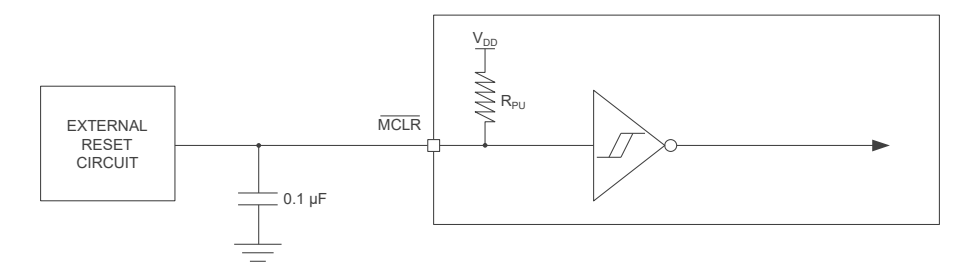

#### *Figure 4.1: MCLR Pin Diagram*

# <span id="page-16-3"></span>**4.3 Miscellaneous Timings**

#### *Table 4.3: Miscellaneous Timings*

<span id="page-16-4"></span>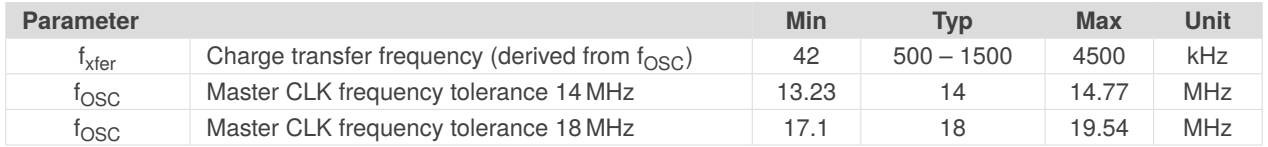

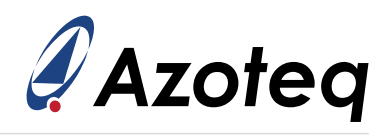

# **4.4 Digital I/O Characteristics**

#### *Table 4.4: Digital I/O Characteristics*

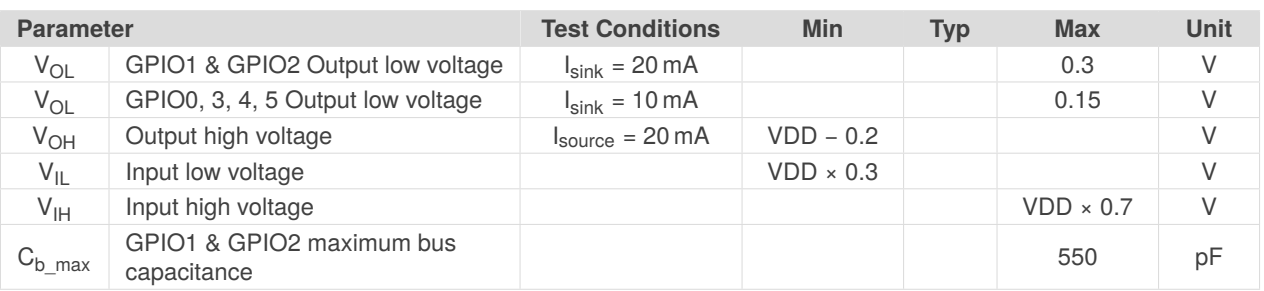

# <span id="page-17-0"></span>**4.5 I2C Characteristics**

#### *Table 4.5: I2C Characteristics*

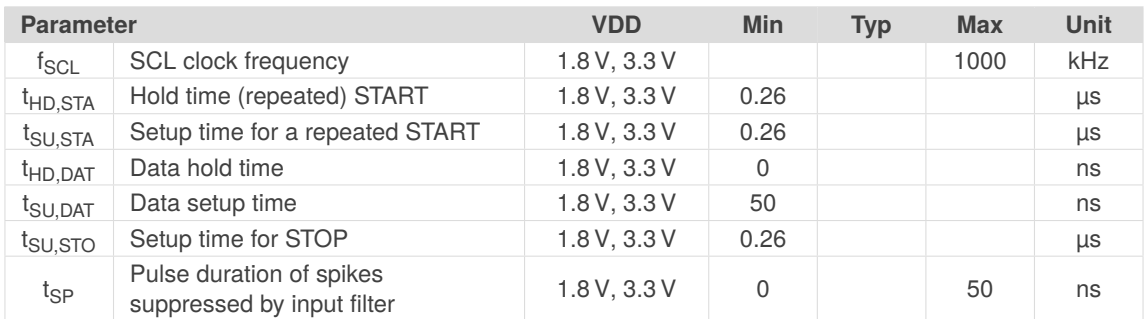

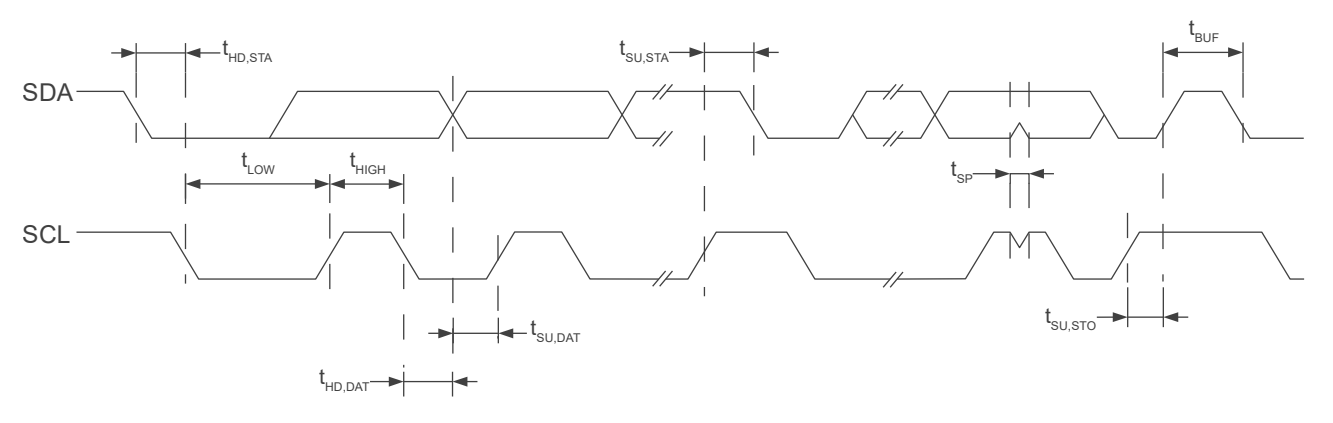

*Figure 4.2: I2C Mode Timing Diagram*

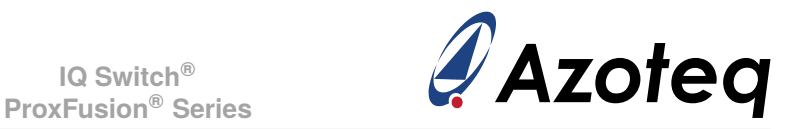

# <span id="page-18-0"></span>**5 Proxfusion® Module**

The IQS7210A contains a ProxFusion® module that uses patented technology to measure and process the capacitive sensor data. The channel touch output is the primary output from the sensors. These are processed further to provide secondary trackpad outputs that include finger position, finger size as well as on-chip gesture recognition.

# <span id="page-18-1"></span>**5.1 Trackpad Channels**

On a trackpad sensor (typically a diamond shape pattern), each intersection of an Rx and Tx row/column forms a mutual-capacitive sensing element which is referred to as a *channel*. Each channel has an associated count value, reference value and touch status.

## <span id="page-18-2"></span>**5.1.1 Channel Numbers**

Trackpad channels are numbered from 0 to *[\(TotalRxs](#page-41-0)* ∗ *TotalTxs [TotalTxs\)](#page-41-1)* - 1. They are assigned from the top-left corner, first along the Rxs before stepping to the next Tx. The channel number must be known for some settings such as allocating channels into sensing cycles (timeslots). Here is an example of a 4x3 trackpads′ channel numbers:

#### *Table 5.1: Channel Number Assignment*

<span id="page-18-5"></span>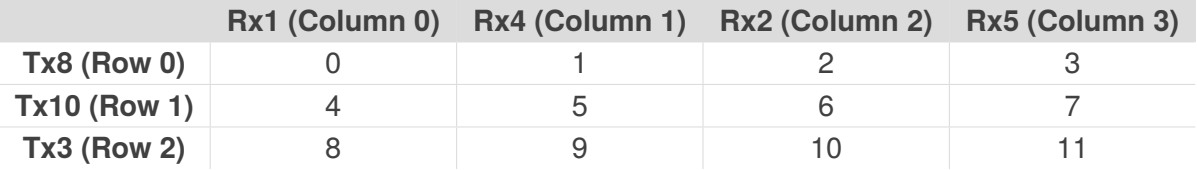

## <span id="page-18-3"></span>**5.2 Alternate Low-Power Channel (ALP)**

To provide lower power consumption, the trackpad can be configured as a single sensor in LP1 and LP2 *[\(ALP Active in LP](#page-56-0))*, instead of sensing the individual trackpad channels. This channel has a lot of setup flexibility:

- > *Sensing method:* mutual capacitive or self-capacitive *[\(Sensor Type](#page-56-0) Sensor Type)*.
- > *Multiple electrode selection:* which Rxs [\(Rx EN](#page-57-0)) / Txs [\(ALP Tx Enable](#page-57-1)) are active during conversions.
- > *Auto-prox:* if only the ALP Channel is enabled for LP1/LP2, then auto-prox can be utilised. This allows autonomous sensing cycles while core is asleep *[\(LPX Auto Prox Cycles](#page-58-0))* giving further power saving, but similar wake-up capability.
- > *Count value filtering* [\(ALP Filter](#page-56-0)): gives reliable proximity detection in noisy environments.
- > *Single channel:* since the alternate channel is processed as only a single channel, much less processing is done, allowing for lower overall power consumption.

## <span id="page-18-4"></span>**5.3 Button Channel**

The main addition to the IQS7210A product compared to the IQS7211A is that of the additional button channel. This is a separate sensor that is active in all trackpad modes, and optionally also in LP1 and LP2 *[\(Button Active in LP](#page-56-0))*.

> *Sensing method:* inductive, mutual capacitive or self-capacitive *[\(Sensor Type](#page-56-0) Sensor Type)*.

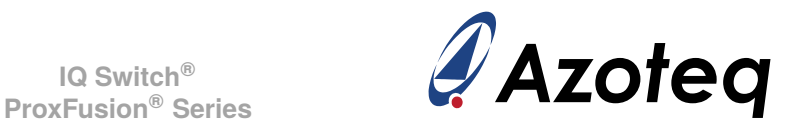

- > *Fixed electrode allocation:* Rx0 and Tx11 must be used for inductive or mutual capacitive, selfcapacitive must use Rx0.
- > *Auto-prox:* if only the button is enabled for LP1/LP2, then auto-prox can be utilised. This allows autonomous sensing cycles while core is asleep *[\(LPX Auto Prox Cycles](#page-58-0))* giving further power saving, but similar wake-up capability.
- > *Count value filtering [\(Button Filter](#page-56-0)):* gives reliable proximity detection in noisy environments.

# <span id="page-19-0"></span>**5.4 Count Value**

The capacitive sensing measurement returns a *count value* for each channel. Count values are inversely proportional to capacitance, and all outputs are derived from this.

## <span id="page-19-1"></span>**5.4.1 Trackpad Count Values**

The individual trackpad channel count values *[\(Count values](#page-43-0) Count values)* are unfiltered.

#### <span id="page-19-2"></span>**5.4.2 ALP Count Values**

A count value filter is implemented on this channel to give stable proximity output for system wakeup from low-power mode. It is recommended to leave this count filter enabled *[\(ALP Count Filter](#page-56-0))* The amount of filtering can be modified *[\(ALP count beta](#page-41-2))* if required. This beta is used as follows to determine the damping factor of the filter:

#### **Count damping factor = (8\*Beta - 7)/2048**

If the beta is small, the filtering is stronger (filtered count follows raw count slower), and if the beta is larger, the filtering is weaker (filtered count follows raw count faster).

#### <span id="page-19-3"></span>**5.4.3 Button Count Values**

A count value filter is implemented on this channel to give stable proximity output for system wake-up from low-power mode. It is recommended to leave this count filter enabled *[\(Button Count Filter](#page-56-0))* The amount of filtering can be modified *[\(Button count beta](#page-41-3))* if required. This beta is used as follows to determine the damping factor of the filter:

#### **Count damping factor = (8\*Beta - 7)/2048**

If the beta is small, the filtering is stronger (filtered count follows raw count slower), and if the beta is larger, the filtering is weaker (filtered count follows raw count faster).

#### <span id="page-19-4"></span>**5.4.4 Max Count**

Each channel is limited to having a count value smaller than the configurable limit *[\(Max Count](#page-58-0))*. If the ATI setting or hardware causes measured count values higher than this, the conversion will be stopped, and the max value will be read for that relevant count value.

#### <span id="page-19-5"></span>**5.4.5 Trackpad Delta Value**

The signed delta values *[\(Trackpad delta values](#page-43-1))* are simply:

## **Delta = Count - Reference**

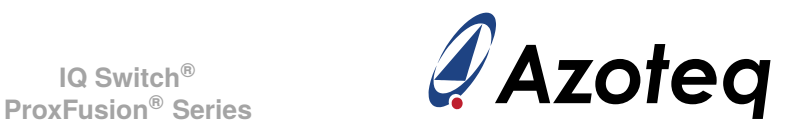

# <span id="page-20-0"></span>**5.5 Reference Value/Long-Term Average (LTA)**

User interaction is detected by comparing the measured count values to some reference value. The reference value/LTA of a sensor is slowly updated to track changes in the environment and is not updated during user interaction.

## <span id="page-20-1"></span>**5.5.1 Trackpad References**

The trackpad *[reference values](#page-43-2)* are a two-cycle average of the count value, stored during a time of no user activity, and thus is a non-affected reference. The trackpad reference values are only updated from LP1 and LP2 mode when modes are managed automatically, where no user interaction is assumed. Thus, if the system is controlled manually, the reference must also be managed and updated manually by the host.

The reference value is updated or refreshed according to a configurable interval *([Reference update](#page-41-4) time [time\)](#page-41-4)*, in seconds. The Reference update time has a maximum setting of *60 seconds*.

## <span id="page-20-2"></span>**5.5.2 ALP Long-Term Average**

The ALP channel does not have a snapshot reference value as used on the trackpad but utilises a filtered long-term average value *[\(ALP LTA](#page-40-1))*. The LTA tracks the environment closely for accurate comparisons to the measured count value, to allow for small proximity deviations to be sensed. The speed of LTA tracking can be adjusted with the *[ALP LTA beta](#page-41-2)*. There is a beta for LP1 and LP2. This is to allow different settings for different report rates, so that the speed of LTA tracking can remain the same.

#### <span id="page-20-3"></span>**5.5.3 Button Long-Term Average**

Similar to the ALP channel, the button also has a LTA implemented. The button channel has more beta parameters because it is also sensed in Active, Idle-Touch and Idle modes.

The speed of LTA tracking can be adjusted with the *[Button LTA beta](#page-41-3)*.

#### <span id="page-20-4"></span>**5.5.4 Reseed**

Since the *Reference* (or *LTA* for Button/ALP channel) is critical for the device to operate correctly, there could be known events or situations which would call for a manual reseed. A reseed takes the latest measured counts, and seeds the *reference/LTA* with this value, therefore updating the value to the latest environment. A reseed command can be given by setting the corresponding bit *[\(TP Reseed](#page-54-0)* / *[Button Reseed / ALP Reseed](#page-54-0)).* 

#### <span id="page-20-5"></span>**5.6 Channel Outputs**

#### <span id="page-20-6"></span>**5.6.1 Trackpad Touch Output**

The trackpad touch output *[\(Touch status](#page-40-2) Touch status)* is set when a channel's count value increases by more than the selected threshold.

The touch threshold for a specific channel is calculated as follows:

#### **Threshold = Reference x (1 +** *[Multiplier](#page-41-5)* **/ 128**)

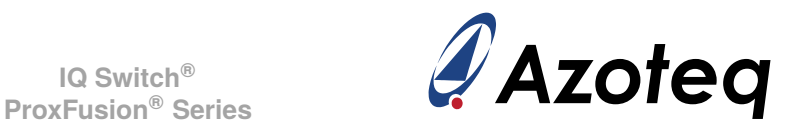

where *Multiplier* is an 8-bit unsigned value for both the 'set' and 'clear' threshold, allowing a hysteresis to provide improved touch detection. A smaller fraction will thus be a more sensitive threshold.

## <span id="page-21-0"></span>**5.6.2 ALP Output**

This output *[\(ALP Output Status](#page-52-1))* is set when a channel's count value deviates from the LTA value by more than the selected threshold - thus a delta setting *[\(ALP output threshold](#page-41-6))*. This can be used to implement a proximity or touch detection, depending on the threshold used.

The user can select whether an increase *[\(ALP Detect Up](#page-56-0))* in counts, and/or a decrease *[\(ALP Detect](#page-56-0) [Down\)](#page-56-0)* will trigger an ALP output. Since the ALP is mostly implemented to wake the trackpad when any user activity is sensed, it is recommended to detect in both directions.

#### <span id="page-21-1"></span>**5.6.3 Button Proximity and Touch Output**

The bit *[\(Button Prox Status](#page-52-1))* is set when the channel's count value deviates from the LTA value by more than the selected threshold for proximity. The threshold *[\(Button prox threshold](#page-41-7))* is thus a delta setting.

The bit *[\(Button Touch Status](#page-52-1))* is set when a channel's count value increases by more than the selected threshold. The touch threshold is different from the prox threshold, and is determined by:

#### **Threshold = Reference x (1 +** *[Multiplier](#page-41-8)* **/ 128**)

where *Multiplier* is an 8-bit unsigned value for both the 'set' and 'clear' threshold, allowing a hysteresis to provide improved touch detection. A smaller fraction will thus be a more sensitive threshold.

The user can select whether an increase *[\(Button Detect Up](#page-56-0))* in counts, and/or a decrease *[\(Button](#page-56-0) [Detect Down](#page-56-0)*) will trigger a button prox and touch output. For example a self-capacitive button will detect down, a mutual-capacitive button up, and an inductive button will depend on whether moving the object to (detect up) or from (detect down) the coil.

A button timeout has been implemented to prevent a stuck output on the channel. If a proximity or touch occurs for longer than the *[Button timeout](#page-41-9)* (in seconds), then a reseed will trigger on the button to remove the possibly faulty scenario. A timeout value of 0 will result in a 'never' timeout condition, and a maximum of *60 seconds* can be configured.

#### <span id="page-21-2"></span>**5.6.4 Output Debounce**

There is no debounce on the trackpad touch detection (or release). This is because debouncing adds too much delay, and fast movements on the touch panel cannot be debounced fast enough to provide reliable XY output data.

Debounce on the ALP output is however done, to allow for stable proximity detection if needed. An 8-bit unsigned value is used for the set and clear debounce parameter *[\(ALP set/clear debounce](#page-41-10) ALP set/clear debounce)*.

<span id="page-21-3"></span>There is also debounce on the proximity detection (or release) on the button channel. An 8-bit unsigned value is used for the set and clear debounce parameter *[\(Button set/clear debounce](#page-41-11))*. There is however no debounce on the touch detection, only hysteresis. This is because debouncing adds too much delay.

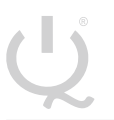

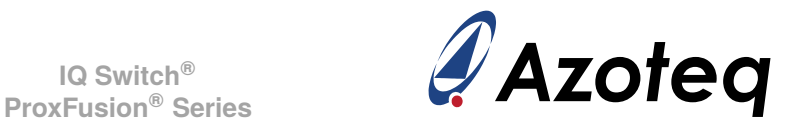

# **5.7 Automatic Tuning Implementation (ATI)**

The ATI is a sophisticated technology implemented in the new ProxFusion ® devices to allow optimal performance of the devices for a wide range of sensing electrode capacitances, without modification to external components. The ATI settings allow tuning of various parameters.

The main advantage of the ATI is to balance out small variations between trackpad hardware and IQS7210A variation, to give similar performance across devices and temperature.

For a detailed description of ATI, please contact Azoteq.

#### <span id="page-22-0"></span>**5.7.1 ATI Coarse Divider/ Multiplier**

The *[ATI coarse divider / multiplier](#page-54-1)* can be used to configure the base value for the trackpad, button and ALP channels. There is one global setting parameter for all the active trackpad channels for the course divider and one for the course multiplier. The divider is a 5-bit setting (0-31) and the multiplier a 4-bit setting (0-15).

#### <span id="page-22-1"></span>**5.7.2 ATI Fine Divider**

The *[ATI fine divider](#page-54-1)* is also used to configure the trackpad, button and ALP base value. There is one global setting parameter for all the active trackpad channels for the fine divider. The divider is a 5-bit setting (0-31).

#### <span id="page-22-2"></span>**5.7.3 ATI Base Target (Button and ALP Channel)**

The ATI process adjusts four parameters when *[full ATI](#page-56-0)* is selected for the Button/ALP channel. These ATI parameters (Coarse divider and multiplier, Fine divider and Compensation) are set by the ATI process using two parameters (*[ATI base target](#page-40-3)* and ATI target).

When *[partial ATI](#page-56-0)* is selected, only the Compensation is set by the ATI process (using the ATI target parameter), the others are configured by the user settings.

#### **ATI Base Target =** *[ATI base target value](#page-40-3)* **\* 8**)

#### <span id="page-22-3"></span>**5.7.4 ATI Compensation (and ATI Target)**

The ATI Compensation value for each channel *[\(ATI compensation](#page-43-3))* and *[\(Button compensation](#page-40-4))* / *[\(ALP ATI compensation](#page-40-5))* is set by the ATI procedure, and is chosen so that each count value is close to the selected target value *[\(TP ATI target](#page-40-6) TP ATI target / Button ATI target [Button ATI target](#page-40-7) / ALP ATI target [ALP ATI target\)](#page-40-8)*. The algorithm is queued using *[TP / ALP / Button Re-ATI](#page-54-0)*.

The *[TP / ALP / Button Re-ATI](#page-54-0)* bits clear automatically on chip when the algorithm has completed.

The queued re-ATI routine will execute as soon as the corresponding channels are sensed. For example, the trackpad re-ATI when the system is in Active, Idle-Touch or Idle mode, and the ALP re-ATI when the system is in LP1 or LP2. The button re-ATI when the system is in any of these modes.

This routine will only execute after the communication window is terminated, and the I<sup>2</sup>C communication will only resume once the ATI routine has completed.

ATI compensation is 10-bit value, thus 0 to 1023.

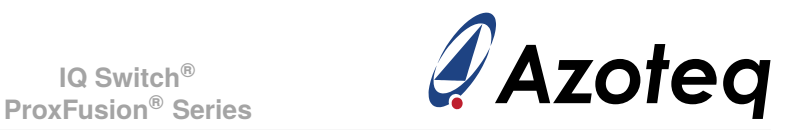

# <span id="page-23-0"></span>**5.7.5 ATI Divider**

The ATI Compensation can be scaled by means of the *[Trackpad ATI compensation divider](#page-40-9)* / *[Button ATI compensation divider](#page-40-10)* / *[ALP ATI compensation divider](#page-40-10)*. Since the 'size' of compensation is scaled, a small divider value will relate to large compensation, meaning the step size of each compensation unit increase will be larger. For smaller more accurate compensation steps, a larger divider is selected, but the 'range' of compensation is then reduced.

# <span id="page-23-1"></span>**5.8 Automatic Re-ATI**

## <span id="page-23-2"></span>**5.8.1 Description**

When enabled *[\(TP Re-ATI EN](#page-55-0))* or *[\(Button / ALP Re-ATI EN](#page-56-0))* a re-ATI will be triggered if certain conditions are met. One of the most important features of the re-ATI is that it allows easy and fast recovery from an incorrect ATI, such as when performing ATI during user interaction with the sensor. This could cause the wrong ATI Compensation to be configured, since the user affects the capacitance of the sensor. A re-ATI would correct this. It is recommended to always have this enabled. When a re-ATI is performed on the IQS7210A, a status bit will set momentarily to indicate that this has occurred *[\(TP / Button / ALP Re-ATI Occurred](#page-52-1) [TP / Button / ALP Re-ATI Occurred\)](#page-52-1)*.

## <span id="page-23-3"></span>**5.8.2 Conditions for Re-ATI to activate**

#### **1. Reference drift**

A re-ATI is performed when the reference of a channel drifts outside of the acceptable range around the ATI Target. The boundaries where re-ATI occurs for the trackpad, button and ALP channels are independently set via the drift threshold value *[\(Reference drift limit](#page-40-9) / [Button/ALP LTA drift limit\)](#page-40-11)*. The re-ATI boundaries are calculated from the delta value as follows:

#### **Re-ATI Boundary = ATI target** ± **Drift limit**

For example, assume that the ATI target is configured to 800 and that the reference drift value is set to 50. If re-ATI is enabled, the ATI algorithm will be repeated under the following conditions:

#### **Reference > 850 or Reference < 750**

The ATI algorithm executes in a short time, so goes unnoticed by the user.

#### **2. Decreased Count Value**

This condition is only valid for trackpad channels. A considerable decrease in the count value of a channel is abnormal since user interaction increases the count value. Therefore, if a decrease larger than the configurable threshold *[\(Trackpad minimum](#page-40-12) [count re-ATI value](#page-40-12))* is seen on such a channel, it is closely monitored. If this is continuously seen for 15 cycles, it will trigger a re-ATI.

#### <span id="page-23-4"></span>**5.8.3 ATI Error**

After the ATI algorithm is performed, a check is done to see if there was any error with the algorithm. An ATI error is reported if one of the following is true for any channel after the ATI has completed:

- $>$  ATI Compensation = 0 (min value)
- $>$  ATI Compensation = 1023 (max value)
- > Count is already outside the re-ATI range upon completion of the ATI algorithm

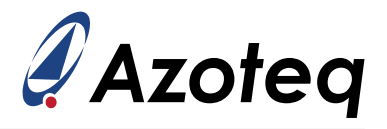

If any of these conditions are met, the corresponding error flag will be set *[\(ATI Error / ALP ATI Error](#page-52-1))*. The flag status is only updated again when a new ATI algorithm is performed.

**Re-ATI will not be repeated immediately if an ATI Error occurs.** A configurable time *[\(Re-ATI retry](#page-41-4) time*) will pass where the re-ATI is momentarily suppressed. This is to prevent the re-ATI repeating indefinitely. An ATI error should however not occur under normal circumstances. The Re-ATI retry time has a maximum setting of *60 seconds*.

**IQ Switch®**

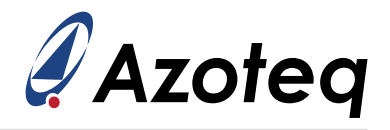

# <span id="page-25-0"></span>**6 Sensing Modes**

The IQS7210A automatically switches between different charging modes dependent on user interaction and other aspects. This is to allow for fast response, and low power consumption when applicable. The current mode can be read from the device *[\(Charging Mode](#page-52-1))*.

The modes are best illustrated by means of the following state diagram.

<span id="page-25-3"></span>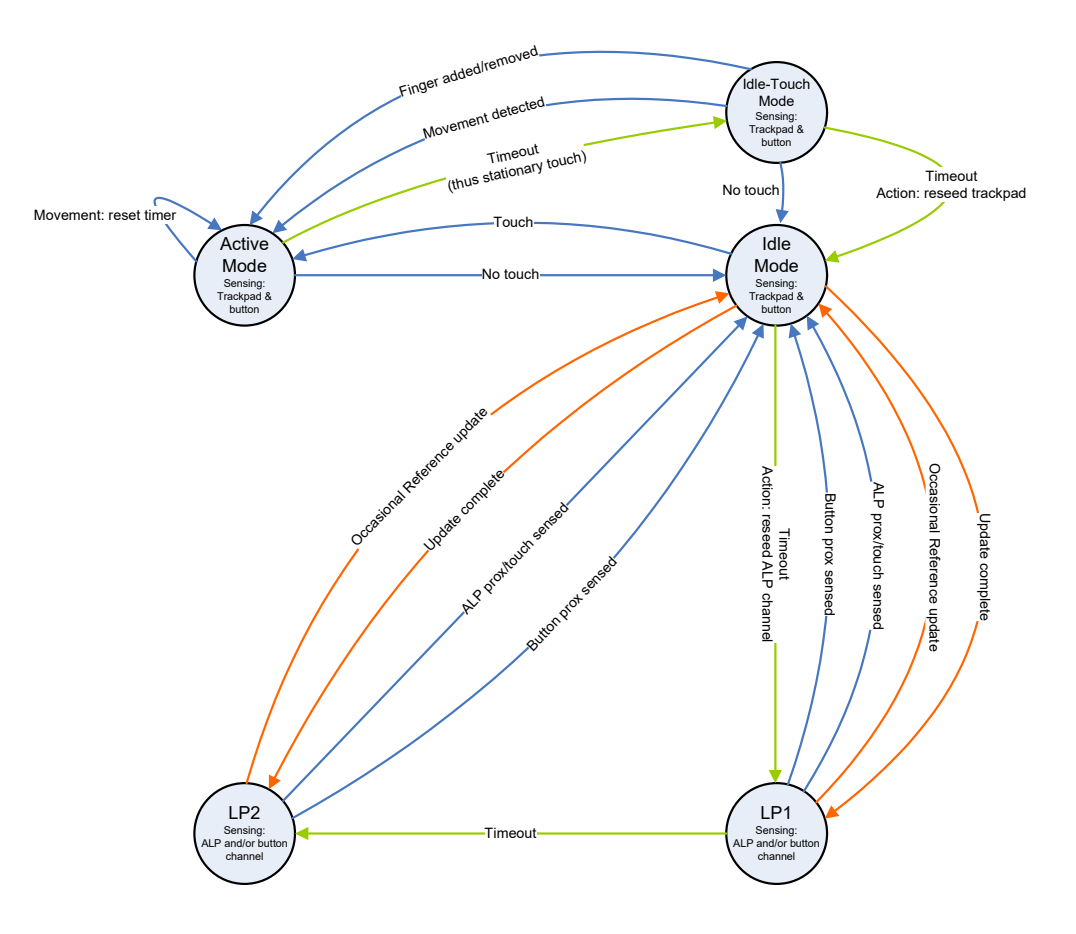

*Figure 6.1: System Mode State Diagram*

## <span id="page-25-1"></span>**6.1 Report Rate**

The report rate for each mode can be adjusted as required by the design. A faster report rate will have a higher current consumption but will give faster response to user interaction. *Active mode* typically has the fastest report rate, and the other modes are configured according to the power budget of the design, and the expected response time.

The report rate is configured by selecting the cycle time (in milliseconds) for each mode:

- > *[Report rate Active mode](#page-40-13)*
- > *[Report rate Idle touch mode](#page-40-14)*
- > *[Report rate Idle mode](#page-40-15)*
- > *[Report rate LP1 mode](#page-40-16)*
- <span id="page-25-2"></span>> *[Report rate LP2 mode](#page-40-17)*

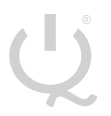

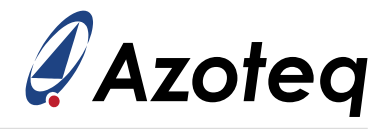

# **6.2 Mode Timeout**

The timeout values can be configured, and once these times have elapsed, the system will change to the next state according to the state diagram. These times are adjusted by selecting a desired value (in seconds), for the specific timeout:

- > *[Timeout Active mode](#page-40-18)*
- > *[Timeout Idle touch mode](#page-40-19)*
- > *[Timeout Idle mode](#page-41-12)*
- > *[Timeout LP1 mode](#page-41-13)*

A timeout value of 0 will result in a 'never' timeout condition.

# <span id="page-26-0"></span>**6.3 Manual Control**

The default method (manual control disabled) allows the IQS7210A to automatically switch between modes and update reference values as shown in Figure [6.1](#page-25-3). This requires no interaction from the master to manage the device.

The master can manage various states and implement custom power modes when *[Manual Control](#page-55-0)* is enabled. The master needs to control the mode *[\(Mode Select](#page-54-0) [Mode Select\)](#page-54-0)*, and also manage the reference values by reseeding *[\(TP Reseed](#page-54-0))* or manually writing to the reference registers *[\(Reference values](#page-43-2))*.

**IQ Switch®**

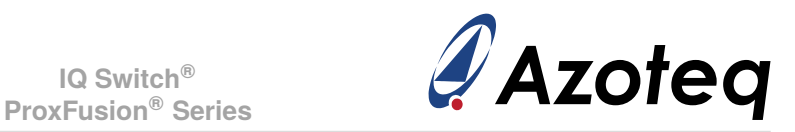

# <span id="page-27-0"></span>**7 Trackpad**

## <span id="page-27-1"></span>**7.1 Configuration**

## <span id="page-27-2"></span>**7.1.1 Size Selection**

The total number of Rx and Tx channels used for trackpad purposes must be configured *[\(Total Rxs](#page-41-0) Total Rxs/ Total Txs*). This gives a rectangular area of channels, formed by rows and columns of Rx and Tx sensors.

## <span id="page-27-3"></span>**7.1.2 Cycle Setup**

The trackpad channels need to be packed into cycles. The Azoteq PC GUI can be used to assist with this setup. Each cycle can simultaneously sense one channel from Prox block A (Rx0-3) and one from Prox block B (Rx4-7). They must be for the same Tx, and the channel numbers are packed into the cycle numbers *[\(Cycle allocation registers](#page-43-4) Cycle allocation registers)* accordingly. A value of 255 for the channel number indicates no channel is allocated.

It is best to select the Rxs as the even numbered sensors, so that optimal cycles/timeslot usage occurs. Similarly, a balanced number of sensors from A and B are optimal. Remember only sensors from B can be used to configure the ALP, which is designed to wake the trackpad from low-power.

## <span id="page-27-4"></span>**7.1.3 Trackpad/ Cycle Size Limitations**

This product is limited to 25 channels, and 16 cycles. Any trackpad size that fits into these limits are possible to implement. Refer to Table [1.3](#page-3-0) for more information.

#### <span id="page-27-5"></span>**7.1.4 Individual Channel Disabling**

If the sensor is not a complete rectangle (this could be due to mechanical cut-outs or trackpad shape), there will be some channels that fall within the *Total Rxs [Total Rxs/](#page-41-0)[Total Txs](#page-41-1)* rectangle but do not exist. They must simply not be allocated to a sensing cycle *(see Section [7.1.2](#page-27-3) [7.1.2\)](#page-27-3)*. The channel numbers are however still allocated for the complete rectangle *(see Section [5.1.1](#page-18-2) [5.1.1\)](#page-18-2)*.

## <span id="page-27-6"></span>**7.1.5 Rx/Tx Mapping**

The Rxs and Txs of the trackpad can be assigned to the trackpad in any order to simplify PCB layout and design. The *[Rx/Tx mapping](#page-43-5)* configures which actual Rx and Tx electrodes are used for the trackpad. The Rxs are specified first, up until the number of Rxs as defined by the *[Total Rxs](#page-41-0)*, then the Txs follow immediately.

Following the example in Table [5.1,](#page-18-5) the *[Rx/Tx mapping](#page-43-5)* settings will be as follows:

 $RxTxMapping[0] = 1$  $RxTxMapping[1] = 4$  $RxTxMapping[2] = 2$  $RxTxMap$ ing[3] = 5  $RxTxMapning[4] = 8$ RxTxMapping[5] = 10  $RxTxMap$ ing[6] = 3  $RxTxMapping[7..11] = n/a$ 

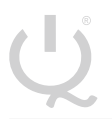

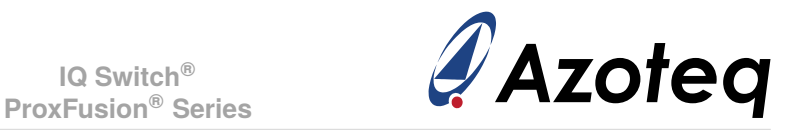

# <span id="page-28-0"></span>**7.2 Trackpad Outputs**

The channel count variation (deltas) and touch status outputs are used to calculate finger location data.

## <span id="page-28-1"></span>**7.2.1 Number of Fingers**

This gives an indication of the number of active finger inputs on the trackpad *[\(No of fingers](#page-53-0))*.

## <span id="page-28-2"></span>**7.2.2 Relative XY**

If there is only one finger active, a *[Relative X](#page-40-20)* and *[Relative Y](#page-40-21)* value is available. This is a signed 2's complement 16-bit value. It is a delta of the change in X and Y, in the scale of the selected output resolution.

## <span id="page-28-3"></span>**7.2.3 Absolute XY**

For all the multi-touch inputs, the absolute finger position *[\(Absolute X/Y](#page-40-22))*, in the selected resolution *[\(Resolution X/Y](#page-41-14))* of the trackpad, is available.

#### <span id="page-28-4"></span>**7.2.4 Touch Strength**

This value *[\(Touch strength](#page-40-23) Touch strength)* indicates the strength of the touch by giving a sum of all the deltas associated with the finger, and therefore varies according to the sensitivity setup of the sensors.

#### <span id="page-28-5"></span>**7.2.5 Area**

The number of channels associated with a finger is provided here. This area is usually equal to or smaller than the number of touch channels under the finger. *[\(Finger 1 area](#page-40-24))* / *[\(Finger 2 area](#page-40-25))*.

#### <span id="page-28-6"></span>**7.2.6 Tracking Identification**

The fingers are tracked from one cycle to the next, and the same finger will be in the same position in the memory map. The memory location thus identifies the finger.

#### <span id="page-28-7"></span>**7.3 Maximum Number of Multi-touches**

The maximum number of allowed multi-touches is configurable *[\(Max multi-touches](#page-41-1))* up to 2 points. If more than the selected value is sensed, a flag is set *[\(Too Many Fingers](#page-53-0) [Too Many Fingers\)](#page-53-0)* and the XY data is cleared.

## <span id="page-28-8"></span>**7.4 XY Resolution**

The output resolution for the X and Y coordinates are configurable *[\(X/Y Resolution](#page-41-14))*. The on-chip algorithms use 256 points between each row and column. The resolution is defined as the total X and total Y output range across the complete trackpad.

## <span id="page-28-9"></span>**7.5 Stationary Touch**

A stationary touch is defined as a point that does not move outside of a certain boundary within a specific time. This movement boundary or threshold can be configured *[\(Stationary touch movement](#page-42-0) threshold*) and is defined as a movement in either X or Y in the configured resolution.

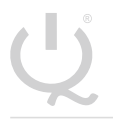

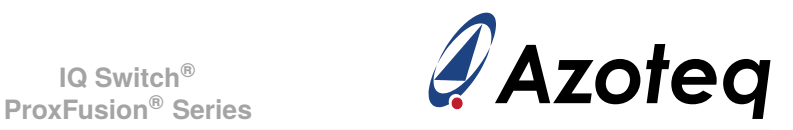

The device will switch to *Idle-Touch* mode when a stationary point is detected for the active mode timeout period, where a lower duty cycle can be implemented to save power in applications where long touches are expected.

If movement is detected, a status flag *[\(TP Movement](#page-53-0))* is set.

# <span id="page-29-0"></span>**7.6 Multi-touch Finger Split**

The position algorithm looks at areas (polygons) of touches and calculates positional data from this. Two fingers near each other could have areas touching, which would merge them incorrectly into a single point. A finger split algorithm is implemented to separate these merged polygons into multiple fingers. There is a *[Finger split factor](#page-42-0)* which can be adjusted to determine how aggressive this finger splitting must be implemented. A value of '0' will not split polygons, and thus merge any fingers with touch channels adjacent (diagonally also) to each other.

# <span id="page-29-1"></span>**7.7 XY Output Flip & Switch**

By default, X positions are calculated from the first column to the last column. Y positions are by default calculated from the first row to the last row. The X and/or Y output can be flipped *[\(Flip X / Flip Y](#page-58-1))*, to allow the [0, 0] co-ordinate to be defined as desired. The X and Y axes can also be switched *[\(Switch XY Axis](#page-58-1))* allowing X to be the Txs, and Y to be along the Rxs. *Note: The channel numbers are still assigned the same way, first along the Rxs, then to the next Tx, it is not affected by this setting.*

# <span id="page-29-2"></span>**7.8 XY Position Filtering**

Stable XY position data is available due to two on-chip filters, namely the Moving Average (MAV) filter, and the Infinite Impulse Response (IIR) filter. The filters are applied to the raw positional data. It is recommended to keep both filters enabled for optimal XY data.

#### <span id="page-29-3"></span>**7.8.1 MAV Filter**

If enabled *[\(MAV Filter](#page-58-1))*, raw XY points from the last two cycles are averaged to give the filter output.

#### <span id="page-29-4"></span>**7.8.2 IIR Filter**

The IIR filter, if enabled *[\(IIR Filter](#page-58-1))*, can be configured to select between a dynamic and a static filter *[\(IIR Static](#page-58-1) [IIR Static\)](#page-58-1)*.

#### **Damping factor = Beta / 256**

#### **Dynamic Filter**

Relative to the speed of movement of a co-ordinate, the filter dynamically adjusts the amount of filtering (damping factor) performed. When fast movement is detected, and quick response is required, less filtering is done. Similarly, when a co-ordinate is stationary or moving at a slower speed, more filtering can be applied.

The damping factor is adjusted depending on the speed of movement. Three of these parameters are adjustable to fine-tune the dynamic filter if required:

- > *[XY dynamic filter bottom speed](#page-41-15)*
- > *[XY dynamic filter top speed](#page-41-16)*

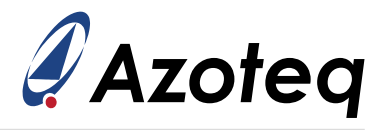

## > *[Dynamic filter bottom beta](#page-41-17)*

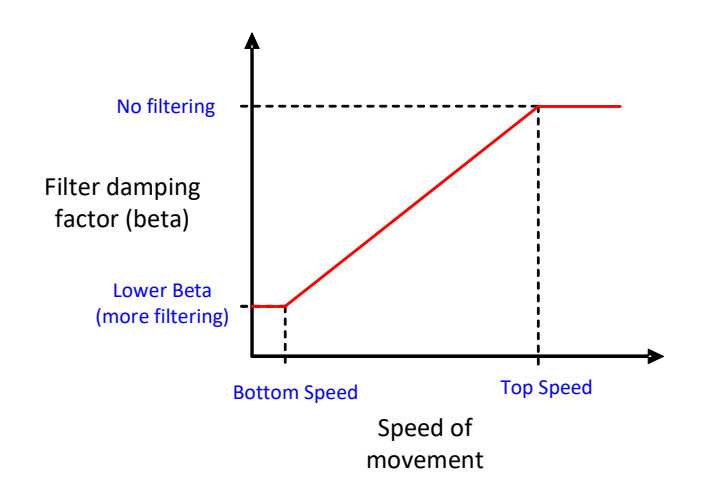

The speed is defined as the distance (in the selected resolution) travelled in one cycle (pixels/cycle).

*Figure 7.1: Dynamic Filter Parameters*

#### **Static Filter**

Co-ordinates filtered with a fixed but configurable damping factor *[\(XY static beta](#page-41-17) XY static beta)* are obtained when using the static filter *[\(IIR Static](#page-58-1) IIR Static)*. It is recommended that the dynamic filter is used due to the advantages of a dynamically changing damping value.

## <span id="page-30-0"></span>**7.9 X & Y Trim**

Due to boundary conditions at the edges of the trackpad, it is unlikely that the X and Y extreme values will be achievable (0 and X/Y Resolution). To be able to achieve this, the edges can be trimmed with configurable amount *[\(X Trim / Y Trim](#page-42-1) X Trim / Y Trim)* on-chip. For example, say *X Trim* is set to 0, and a finger on the left of the trackpad gives a minimum X output of 48, and a maximum of 960 for a finger to the far right (for X resolution set to 1000). Then an X Trim = 50 could be used to trim away the 'dead' area, and the full 0 to 1000 range will be achievable.

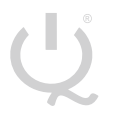

**IQ Switch®**

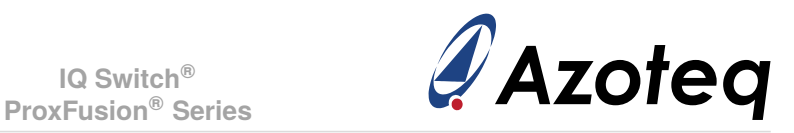

## <span id="page-31-0"></span>**8 Gestures**

The following on-chip gestures are available:

- > 1 finger gestures *[\(Gestures](#page-53-0) [Gestures\)](#page-53-0)*
	- A single tap
	- A press and hold
	- Swipe X+
	- Swipe X-
	- Swipe Y+
	- Swipe Y-

Each single finger gesture can individually be enabled and disabled by setting or clearing the corresponding bits in the register *[Gesture Enable](#page-59-0)*.

All gestures are calculated relative to their starting coordinates, i.e., the first coordinate at which the touch was detected. Furthermore, if at any time during a gesture, more than the required number of touches is detected, the gesture will be invalidated.

# <span id="page-31-1"></span>**8.1 Single Tap**

The single tap gesture requires that a touch is made and released in the same location and within a short period of time. Some small amount of movement from the initial coordinate must be allowed to compensate for shift in the finger coordinate during the release. This bound is defined in register *[Tap distance](#page-42-2)*, which specifies the maximum deviation in pixels the touch can move before a single tap gesture is no longer valid.

Similarly, the *[Tap time](#page-42-3)* register defines the maximum duration (in ms) that will result in a valid gesture. That is, the touch should be released before the time in *[Tap time](#page-42-3)* is reached.

A valid single tap gesture will be reported *[\(Single Tap](#page-53-0))* in the same processing cycle as the touch release was detected and will be cleared on the next cycle. No movement will be reported in the relative XY registers *[\(Relative X](#page-40-20)* and *[Relative Y\)](#page-40-21)* during this gesture

Since the gesture reports after the finger is removed, the location of the tap gesture is placed in the *[Absolute X/Y](#page-40-22)* registers of finger 1 at this time. With *[No of fingers](#page-53-0)* set to 0, this will not look like an active finger, and is just a repetition of the location of the tap that has occurred for the main controller to utilise.

## <span id="page-31-2"></span>**8.2 Press and Hold**

The same register that defines the bounds for the single tap gesture *[\(Tap distance](#page-42-2) Tap distance)* is used for the press and hold gesture. If the touch deviates more than the specified distance, the gesture is no longer valid. However, if the touch remains within the given bound for longer that the period (in ms), defined as the sum of the register values in *[Tap time](#page-42-3)* and *[Hold time](#page-42-4)*, a press and hold gesture will be reported *[\(Press and hold](#page-53-0))*. The gesture will continue to be reported until that specific finger is released.

<span id="page-31-3"></span>No data will be reported in *[Relative X](#page-40-20)* and *[Relative Y](#page-40-21)* before the defined maximum hold period is reached, however, the relative data will be reported thereafter. This allows for features such as dragn-drop.

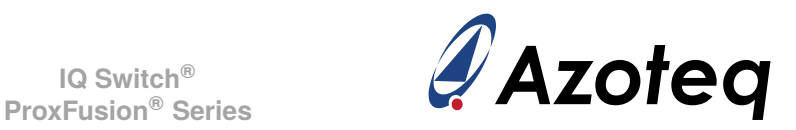

# **8.3 Swipe (X-, X+, Y-, Y+)**

All four swipe gestures work in the same manner and are only differentiated in their direction. The direction is defined with respect to the origin (0, 0) of the trackpad (Channel 0). If the touch is moving away from the origin, it is considered a positive swipe (+) and if it is moving towards the origin, it is a negative swipe (-). Whether the swipe is of the type X or Y is defined by which axis the touch is moving approximately parallel to. A swipe gesture event is only reported when a moving touch meets all three of the following conditions:

- 1. A minimum distance is travelled from its initial coordinates, as defined in pixels by the value in registers *[Swipe x distance](#page-42-5)* and *[Swipe y distance](#page-42-6)*.
- 2. The distance in (1) is covered within the time specified in *[Swipe time](#page-42-7)* (in ms).
- 3. The angle of the swipe gesture, as determined by its starting coordinate and the coordinate at which conditions (1) and (2) were first met, does not exceed the threshold in *[Swipe angle](#page-42-8)* with regards to at least 1 of the axes. The value in register *[Swipe angle](#page-42-8)* is calculated as 64 tan*θ*, where  $\theta$  is the desired angle (in degrees).

The respective swipe gesture will be reported for 1 cycle *(Swipe X-, X+, Y-Y+)* when all these conditions are met. The relative distance travelled will be reported in registers *[Relative X](#page-40-20)* and *[Relative Y](#page-40-21)* throughout.

# <span id="page-32-0"></span>**8.4 Switching Between Gestures**

For all single finger gestures, it is necessary to release all touches before any new gesture can be made and validated.

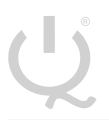

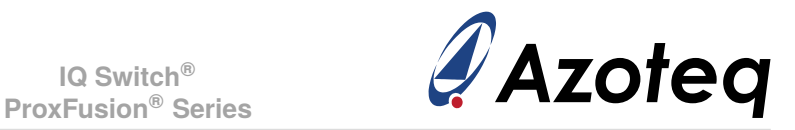

# <span id="page-33-0"></span>**9 Hardware Settings**

Settings specific to hardware and the ProxFusion® Module charge transfer characteristics can be changed.

*Below some are described, the other hardware parameters are not discussed as they should only be adjusted under guidance of Azoteq support engineers.*

## <span id="page-33-1"></span>**9.1 Main Oscillator**

The main oscillator frequency can be configured to 14MHz or 18MHz *[\(14MHz/18MHz](#page-57-2) [14MHz/18MHz\)](#page-57-2)*. When 18MHz is selected the minimum VDD allowed increases, please see Section [3.2](#page-13-2) for details.

Smaller adjustments to incrementally decrease the main oscillator can be made *[\(Main Osc Adj](#page-57-2))*.

## <span id="page-33-2"></span>**9.2 Charge Transfer Frequency**

The charge transfer frequency  $(f_{\text{xfer}})$  can be configured using the product GUI, and the relative parameters *[\(Charge Transfer Frequency](#page-57-3))* will be provided. For high resistance sensors (such as ITO), it might be needed to decrease  $f_{\text{xfer}}$ .

## <span id="page-33-3"></span>**9.3 Reset**

#### <span id="page-33-4"></span>**9.3.1 Reset Indication**

After a reset, the *[Show Reset](#page-52-1)* bit will be set by the system to indicate the reset event occurred. This bit will clear when the master sets the *[Ack Reset](#page-54-0)*, if it becomes set again, the master will know a reset has occurred, and can react appropriately.

Note that *[Event Mode](#page-55-0)* will not work until the Ack Reset has been used to clear the Show Reset bit. This allows  $I^2C$  to always become active again if an unexpected reset has occurred, allowing the master to react accordingly to the Show Reset flag, such as writing the start-up settings if needed.

#### <span id="page-33-5"></span>**9.3.2 Software Reset**

The IQS7210A can be reset by means of an I<sup>2</sup>C command *[\(SW Reset](#page-54-0))*. This reset will take effect shortly after the SW Reset bit has been set and the I<sup>2</sup>C communication window terminated.

#### <span id="page-33-6"></span>**9.3.3 Hardware Reset**

The MCLR/GPIO6 pin (active LOW) can be used to reset the device. For more details see Section  $4.2.$  $4.2.$ 

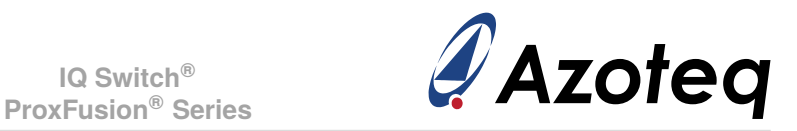

# <span id="page-34-0"></span>**10 Additional Features**

# <span id="page-34-1"></span>**10.1 GUI for Parameter Setup**

The Azoteq product GUI can be utilised to configure the optimal settings required for the specific hardware. The device performance can be easily monitored and evaluated in the graphical environment until the optimal configuration is obtained. Once these parameters have been finalised, there are two options for production, namely to program the IC with the firmware integrated with the specific settings/parameters, or to use a default configured IC and then perform the device setup over  ${}^{12}C$  after power-up.

## <span id="page-34-2"></span>**10.1.1 Automated Start-up**

If the IC is programmed with the application firmware bundled with settings specifically configured for the current hardware, then an automated start-up is achieved. These parameters are used as the default values without requiring any setup from the master. After power-up the device will automatically use the settings and perform the configuration/setup accordingly.

The firmware with design specific defaults can be obtained from the GUI by configuring the device and then exporting a HEX file. This file is then used to program the blank IQS721xy device. For large volume orders Azoteq can provide pre-programmed devices with customer specific firmware.

Two bytes *[\(Settings version number](#page-42-9))* are available so that the designer can label and identify the user selected default start-up settings. This allows the master to verify if the device firmware has the intended configuration as required.

#### <span id="page-34-3"></span>**10.1.2 Manual Start-up**

If the device is not programmed with customer specific settings, then they need to be configured by the master via  $I^2C$ . The parameters can still be obtained using the GUI, but then these need to be configured in the memory map accordingly.

The device will thus be programmed with defaults not necessarily applicable to the current application. It is recommended that the whole memory map is overwritten to be sure all settings are as intended. Once this has been done set the re-ATI bits for the trackpad and ALP channel, so that the ATI can be executed on the intended settings.

# <span id="page-34-4"></span>**10.2 Suspend**

The IQS7210A can be placed into a suspended state, where no processing is performed, minimal power is consumed  $(1.5\mu A)$ , and the device retains existing data. This state is entered after the communication session that sets the *[Suspend](#page-54-0)* bit.

The device can be woken from suspend by forcing  ${}^{12}$ C communication (see Section [11.9.2](#page-39-0)) and clearing the suspend bit in that communication session. An automatic reseed of the trackpad and button is triggered after the device is woken from suspend, since it cannot be guaranteed that the reference values/LTA are still relevant.

# <span id="page-34-5"></span>**10.3 Watchdog Timer (WDT)**

A software watchdog timer is implemented to improve system reliability.

The working of this timer is as follows:

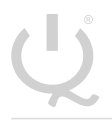

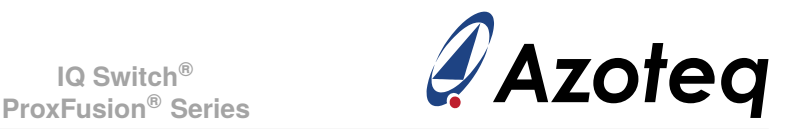

- $> A$  software timer t<sub>WDT</sub> is linked to the LFTMR (Low frequency timer) running on the "always on" Low Frequency Oscillator (10 kHz).
- $>$  This timer is reset at a strategic point in the main loop.
- > Failing to reset this timer will cause the appropriate ISR (interrupt service routine) to run.
- > This ISR performs a software triggered POR (Power on Reset).
- > The device will reset, performing a full cold boot.

# <span id="page-35-0"></span>**10.4 RF Immunity**

The IQS7210A has immunity to high power RF noise. To improve the RF immunity, extra decoupling capacitors are suggested on  $V_{REGA}$ ,  $V_{REGD}$  and  $V_{DD}$ .

Place a 100pF in parallel with the 2.2 $\mu$  F ceramic on V<sub>REGA</sub>, V<sub>REGD</sub> and V<sub>DD</sub>. All decoupling capacitors should be placed as close as possible to the  $V_{DD}$  and  $V_{RFG}$  pads.

If needed, series resistors can be added to Rx electrodes to reduce RF coupling into the sensing pads. Normally these are in the range of 470Ω-1kΩ. PCB ground planes also improve noise immunity.

# <span id="page-35-1"></span>**10.5 Additional Non-Trackpad Channels**

Unused mutual capacitive channels can be used to design additional buttons or sliders. Note that the channels will still provide XY data output, which can be ignored (or utilised) by the master.

# <span id="page-35-2"></span>**10.6 Version Information**

See Table [A.1](#page-52-2)

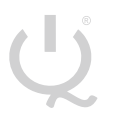

**IQ Switch®**

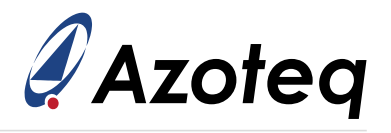

# <span id="page-36-0"></span>**11 I2C Interface**

# <span id="page-36-1"></span>**11.1 I2C Module Specification**

The device supports a standard two wire  $I^2C$  interface with the addition of an RDY (ready interrupt) line. The communications interface of the IQS7210A supports the following:

- > *Fast-mode-plus* standard I2C up to 1MHz.
- > Streaming data as well as event mode.
- > The master may address the device at any time according to the comms request setting *(see Section* [11.9.2](#page-39-0)). However for optimal usage, such as power consumption, the RDY is strongly recommended.
- $>$  The provided interrupt line (RDY) is an open-drain active low implementation and indicates a communication window.

The IQS7210A implements 8-bit addressing with 2 bytes at each address. Two consecutive read- /writes are required in this memory map structure. The two bytes at each address will be referred to as "byte 0" and "byte 1".

# <span id="page-36-2"></span>**11.2 I2C Address**

The IQS7210A has a fixed I<sup>2</sup>C address of 0x56. Other address options exist on special request. Please contact Azoteq.

# <span id="page-36-3"></span>**11.3 I3C Compatibility**

This device is not compatible with an  $1<sup>3</sup>C$  bus due to clock stretching allowed for data retrieval.

## <span id="page-36-4"></span>**11.4 Memory Map Addressing**

#### <span id="page-36-5"></span>**11.4.1 8-bit Address**

Most of the memory map implements an 8-bit addressing scheme for the required user data. For all application requirements this should be adequate.

#### <span id="page-36-6"></span>**11.4.2 Extended 16-bit Address**

For development purposes larger blocks of data (such as the trackpad 16-bit channel count values) are found in an extended 16-bit memory addressable location. It is possible to only address each Block as an 8-bit address, and then continue to clock into the next address locations. For example, address 0xE000 is where the trackpad count values are located. If you thus do the following, you will read the count values from address 0xE000 to 0xE003:

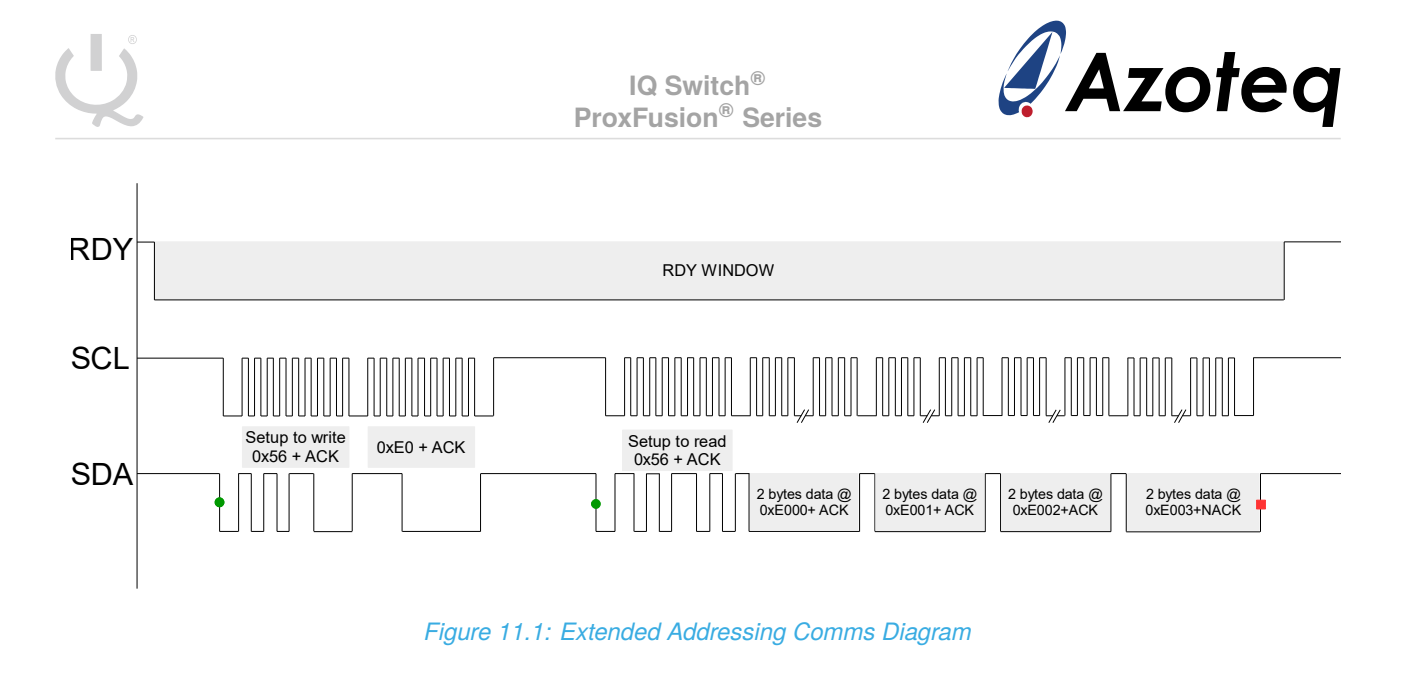

However, if you need to address a specific byte in that extended memory map space, then you will need to address using the full 16-bit address (note the 16-bit address is high byte first, unlike the data which is low byte first):

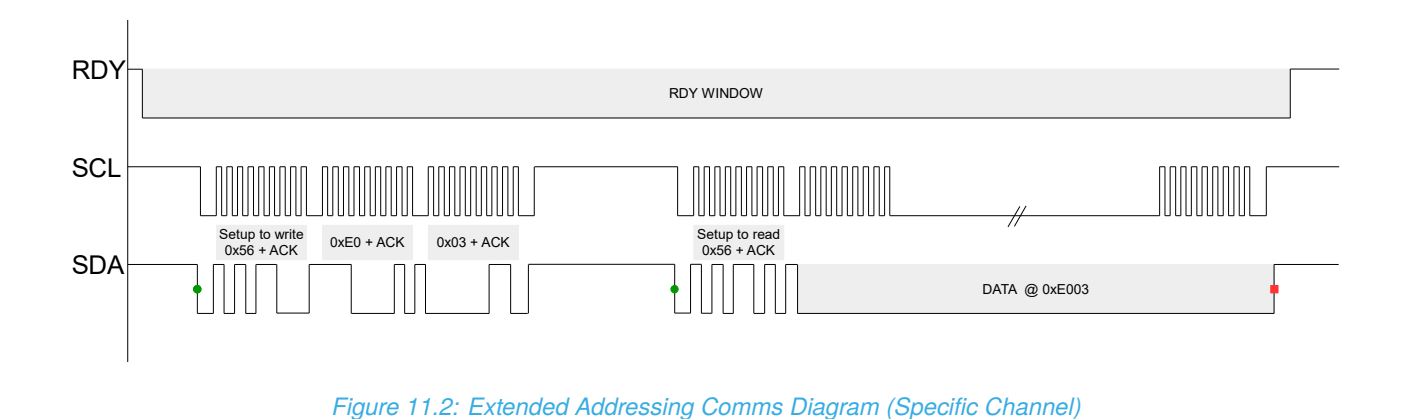

## <span id="page-37-0"></span>**11.5 Data**

The data is 16-bit words, meaning that each address obtains 2 bytes of data. For example, address 0x10 will provide two bytes, then the next two bytes read will be from address 0x11. The 16-bit data is sent in little endian byte order (least significant byte first).

# <span id="page-37-1"></span>**11.6 I2C Timeout**

If the communication window is not serviced within the *I <sup>2</sup>[C timeout period](#page-41-18)* (in milliseconds), the session is ended (RDY goes HIGH), and processing continues as normal. This allows the system to continue and keep reference values up to date even if the master is not responsive, however the corresponding data was missed/lost, and this should be avoided.

# <span id="page-37-2"></span>**11.7 Terminate Communication**

With the comms end setting cleared *[\(Comms End Cmd](#page-55-0))*, a standard <sup>2</sup>C STOP ends the current communication window. If multiple  $I^2C$  transactions need to be done, then they should be strung together using repeated-start conditions instead of giving a STOP. This will allow the communication to occur in the same session.

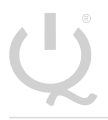

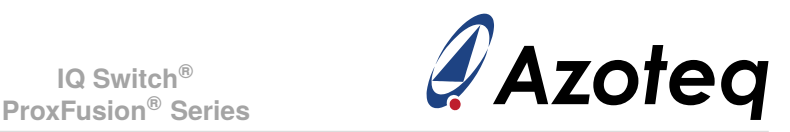

The alternative option with comms end setting set, is that an  $I^2C$  command is needed to terminate the communication window. This can be done by writing 0x00 to address 0xFF, followed by a STOP as follows:

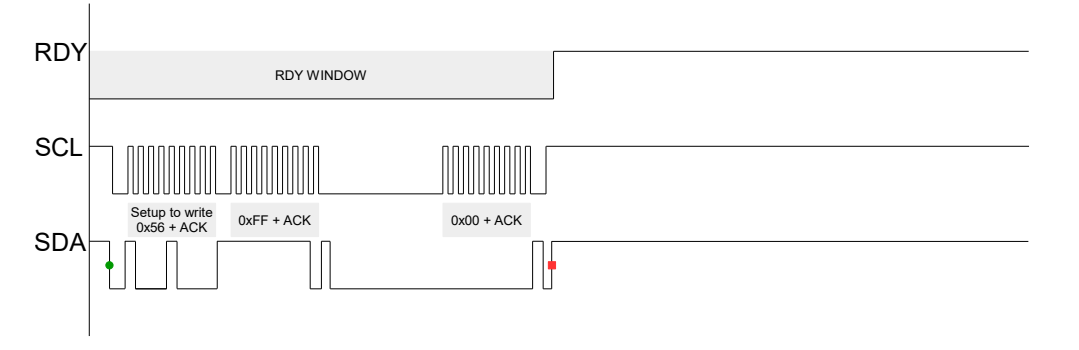

*Figure 11.3: Terminate Comms Diagram*

# <span id="page-38-0"></span>**11.8 RDY/IRQ**

The communication has an open-drain active-LOW RDY signal to inform the master that updated data is available. It is optimal for the master to use this as an interrupt input and obtain the data accordingly. It is also useful to allow the master MCU to enter low-power/sleep allowing wake-up from the touch device when user presence is detected.

# <span id="page-38-1"></span>**11.9 Event Mode Communication**

The device can be set up to bypass the communication window when no activity is sensed *[\(Event Mode](#page-55-0) Event Mode)*. This is usually enabled since the master does not want to be interrupted unnecessarily during every cycle if no activity occurred. The communication will resume (RDY will indicate available data) if an enabled event occurs. It is recommended that the RDY be placed on an interrupt-on-pin-change input on the master.

Note that Event Mode will only implement if *[Show Reset](#page-52-1)* has been cleared, see Section [9.3.1](#page-33-4).

#### <span id="page-38-2"></span>**11.9.1 Events**

Numerous events can be individually enabled to trigger communication, they are:

- > Gesture events *[\(Gesture Event](#page-55-0) [Gesture Event\)](#page-55-0)*: *[enabled gestures](#page-59-0)* will trigger event.
- > Trackpad events *[\(TP Event](#page-55-0) [TP Event\)](#page-55-0)*: event triggered if there is a change in X/Y value, or if a finger is added or removed from the trackpad.
- > Touch events *[\(TP Touch Event](#page-55-0))*: event only triggers if a channel has a change in a touch state. This is mostly aimed at channels that are used for traditional buttons, where you want to know only when a status is changed.
- > Re-ATI *[\(Re-ATI Event](#page-55-0) [Re-ATI Event\)](#page-55-0)*: one communication cycle is given to indicate the re-ATI occurred *[\(TP](#page-52-1) [/ ALP / Button Re-ATI Occurred](#page-52-1) / ALP / [Button Re-ATI Occurred\)](#page-52-1)*.
- > Proximity/Touch on Button *[\(Button Event](#page-55-0) Button Event)*: event given on state change.
- > Proximity/Touch on ALP *[\(ALP Event](#page-55-0))*: event given on state change.

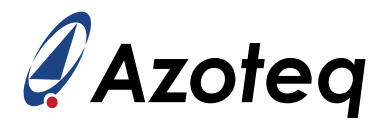

#### <span id="page-39-0"></span>**11.9.2 Force Communication/Polling**

The master can initiate communication even while RDY is HIGH (inactive). The default method (*comms request en* set to 0) is that the IQS7210A will clock stretch until an appropriate time to complete the I2C transaction. The master firmware will not be affected (if clock stretching is correctly handled).

If the associated clock stretching cannot be allowed, then an alternative comms request method can be enabled *[\(Comms Request EN](#page-55-0) [Comms Request EN\)](#page-55-0)*. To achieve this, the master will do communication when RDY is not active (thus forcing comms), and it will write a comms request to the device. This comms request is as follows:

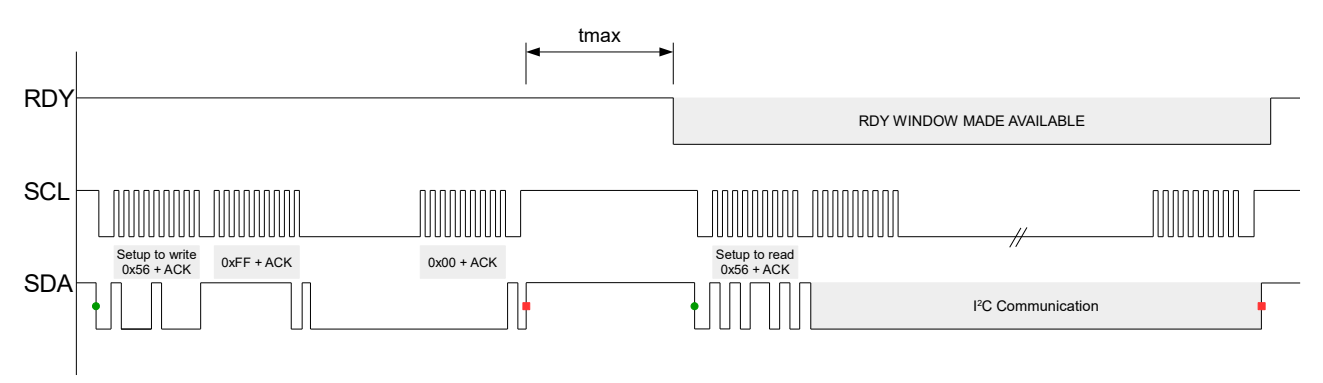

#### *Figure 11.4: Force Comms Diagram*

After this request for communication has been sent, then the next available communication window will become available as normal (thus RDY going LOW).

For optimal program flow, it is suggested that RDY is used to sync on new data. The forced/polling method is only recommended if the master must perform  ${}^{12}C$  and Event Mode is active.

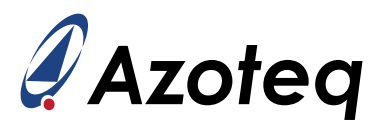

# <span id="page-40-0"></span>**12 I2C Memory Map - Register Descriptions**

For a more detailed description please see *[Appendix A](#page-52-0)*

<span id="page-40-25"></span><span id="page-40-24"></span><span id="page-40-23"></span><span id="page-40-22"></span><span id="page-40-21"></span><span id="page-40-20"></span><span id="page-40-19"></span><span id="page-40-18"></span><span id="page-40-17"></span><span id="page-40-16"></span><span id="page-40-15"></span><span id="page-40-14"></span><span id="page-40-13"></span><span id="page-40-12"></span><span id="page-40-11"></span><span id="page-40-10"></span><span id="page-40-9"></span><span id="page-40-8"></span><span id="page-40-7"></span><span id="page-40-6"></span><span id="page-40-5"></span><span id="page-40-4"></span><span id="page-40-3"></span><span id="page-40-2"></span><span id="page-40-1"></span>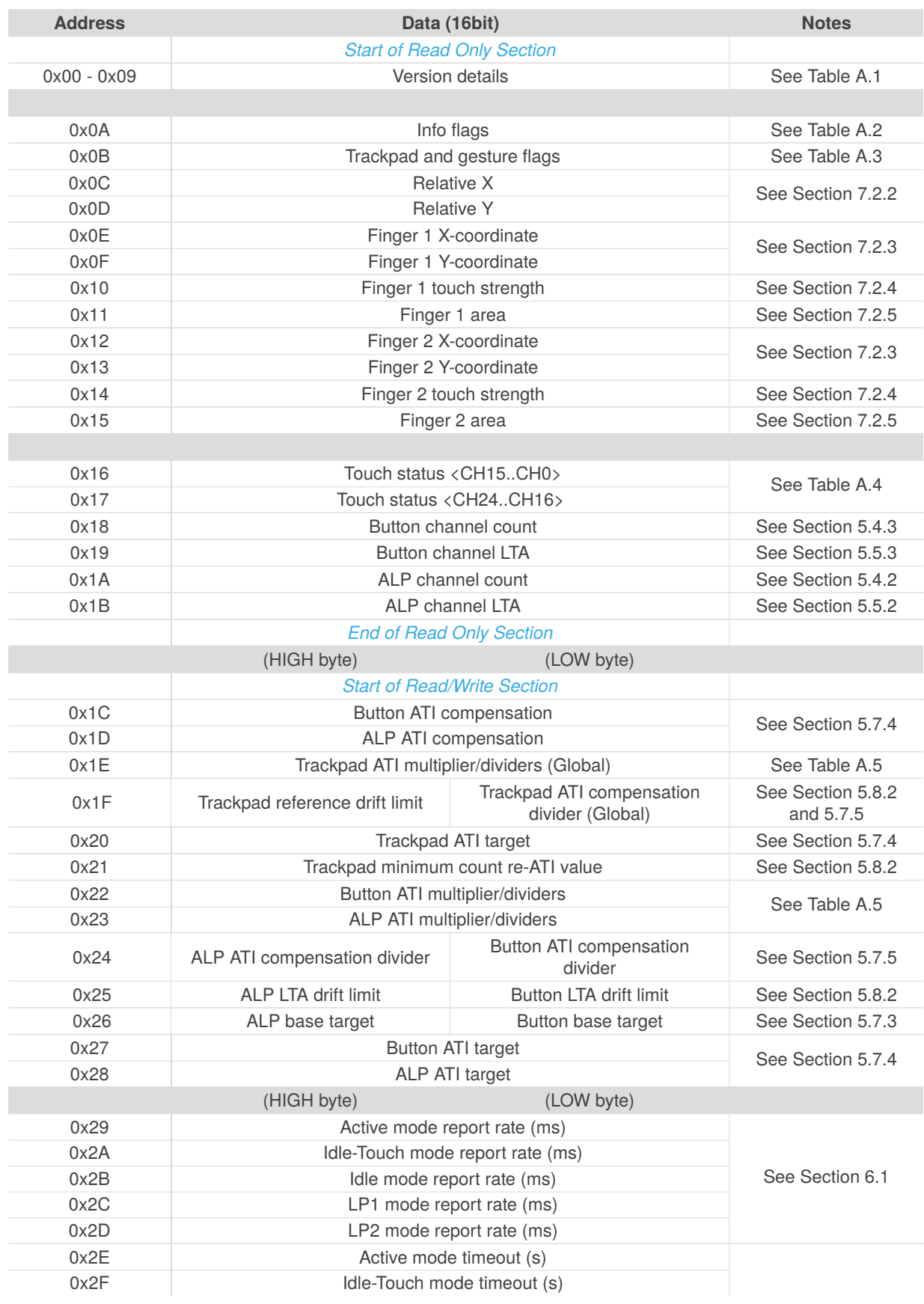

<span id="page-41-18"></span><span id="page-41-13"></span><span id="page-41-12"></span><span id="page-41-9"></span>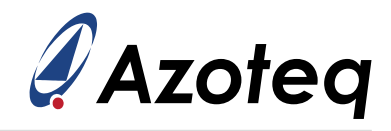

<span id="page-41-17"></span><span id="page-41-16"></span><span id="page-41-15"></span><span id="page-41-14"></span><span id="page-41-11"></span><span id="page-41-10"></span><span id="page-41-8"></span><span id="page-41-7"></span><span id="page-41-6"></span><span id="page-41-5"></span><span id="page-41-4"></span><span id="page-41-3"></span><span id="page-41-2"></span><span id="page-41-1"></span><span id="page-41-0"></span>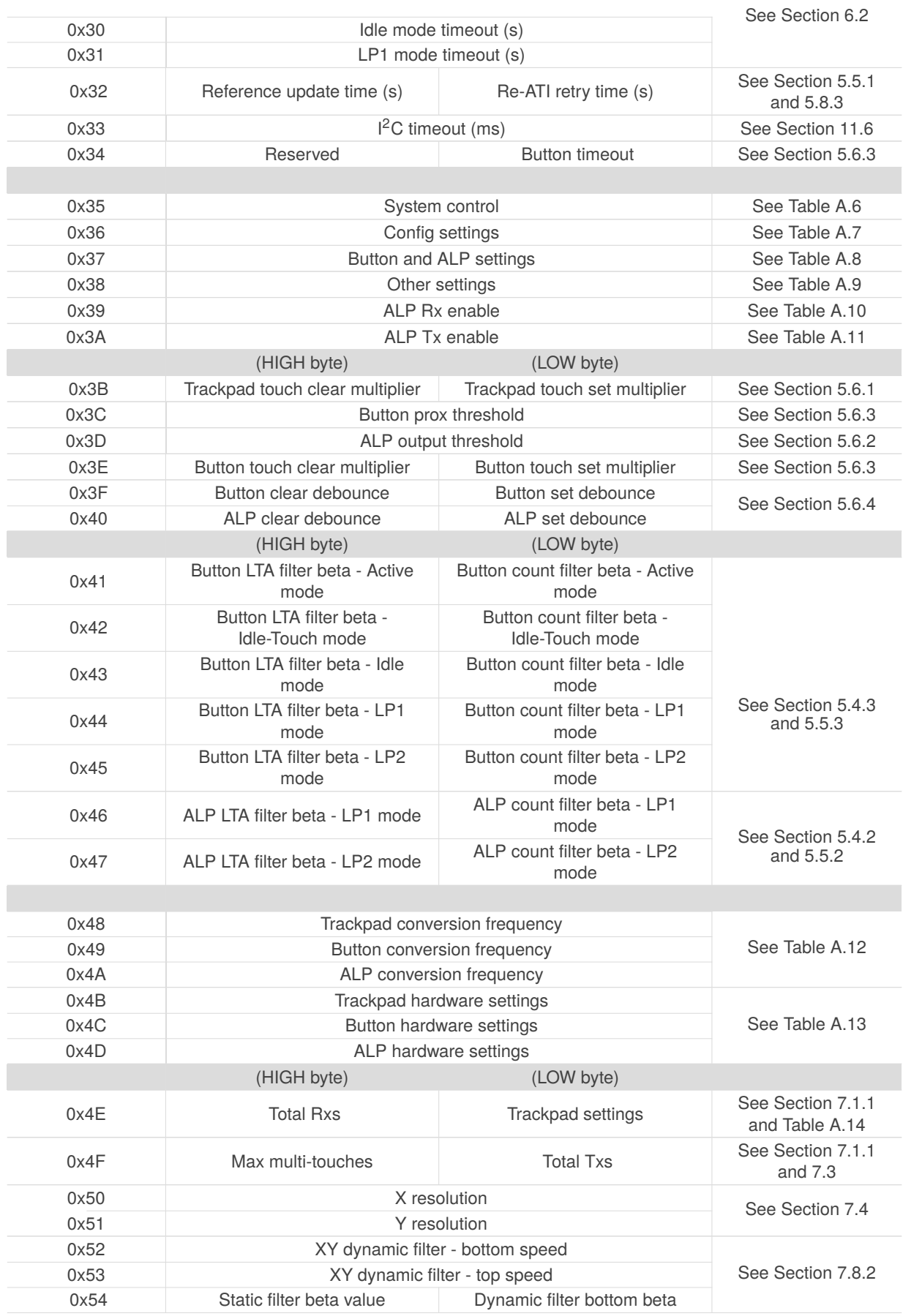

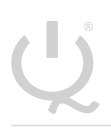

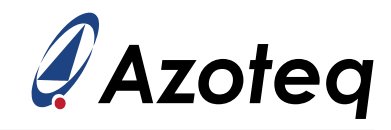

<span id="page-42-9"></span><span id="page-42-8"></span><span id="page-42-7"></span><span id="page-42-6"></span><span id="page-42-5"></span><span id="page-42-4"></span><span id="page-42-3"></span><span id="page-42-2"></span><span id="page-42-1"></span><span id="page-42-0"></span>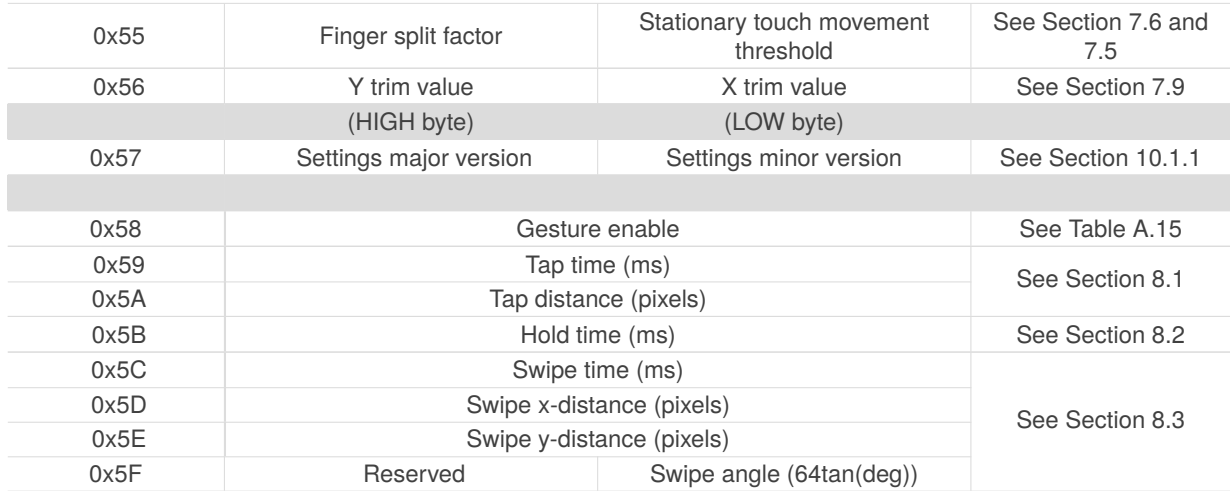

# <span id="page-43-5"></span><span id="page-43-4"></span>**IQ Switch®**

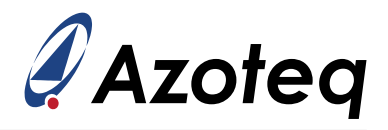

<span id="page-43-3"></span><span id="page-43-2"></span><span id="page-43-1"></span><span id="page-43-0"></span>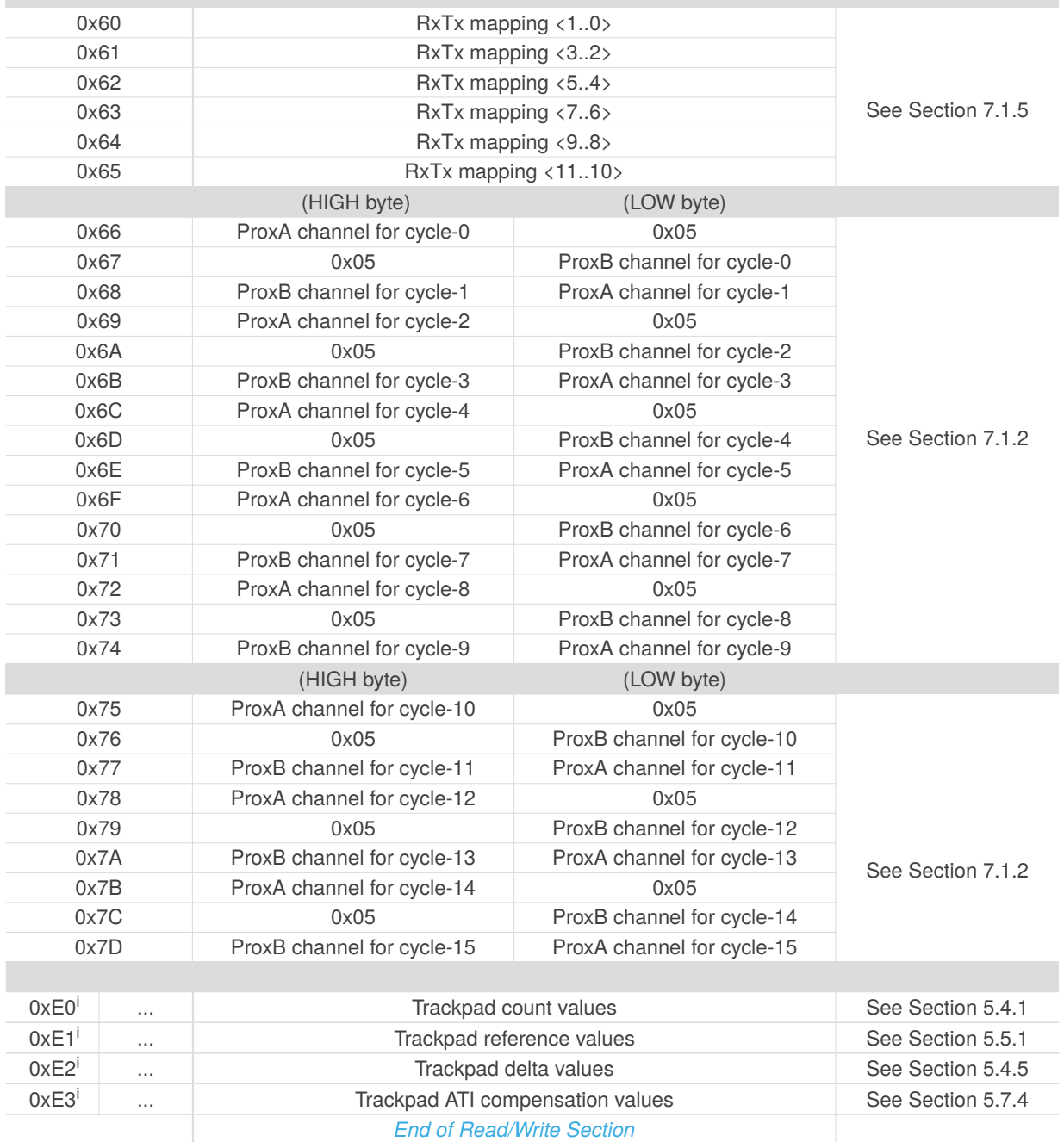

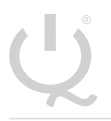

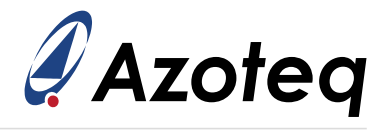

## <span id="page-44-0"></span>**13 Implementation and Layout**

#### <span id="page-44-1"></span>**13.1 Layout Fundamentals**

#### **NOTE**

Information in the following Applications section is not part of the Azoteq component specification, and Azoteq does not warrant its accuracy or completeness. Azoteq's customers are responsible for determining suitability of components for their purposes. Customers should validate and test their design implementation to confirm system functionality.

#### <span id="page-44-2"></span>**13.1.1 Power Supply Decoupling**

Azoteq recommends connecting a combination of a 4.7 µF plus a 100 pF low-ESR ceramic decoupling capacitor between the VDD and VSS pins. Higher-value capacitors may be used but can impact supply rail ramp-up time. Decoupling capacitors must be placed as close as possible to the pins that they decouple (within a few millimetres).

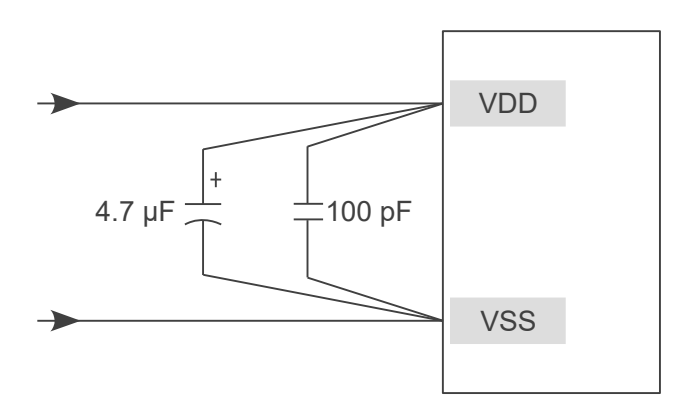

*Figure 13.1: Recommended Power Supply Decoupling*

#### <span id="page-44-3"></span>**13.1.2 VREG**

The VREG pin requires a 2.2 µF capacitor to regulate the LDO internal to the device. This capacitor must be placed as close as possible to the microcontroller. The figure below shows an example layout where the capacitor is placed close to the IC.

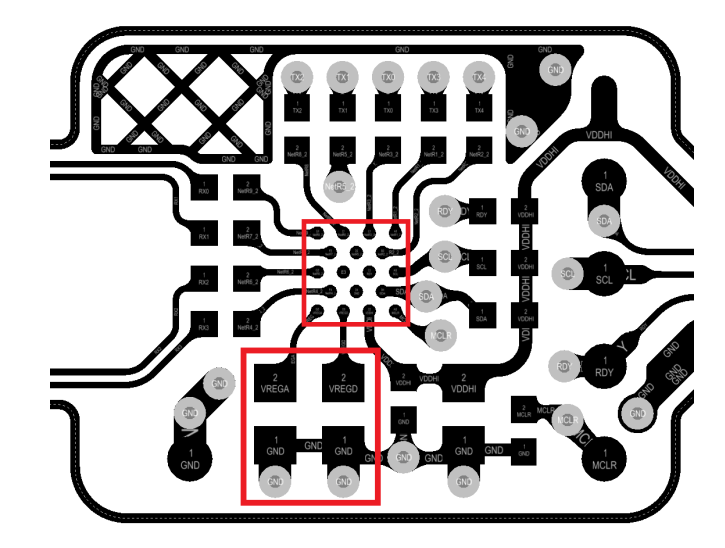

*Figure 13.2: VREG Capacitor Placement Close to IC*

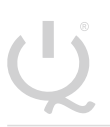

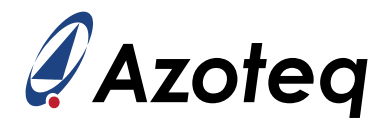

## <span id="page-45-0"></span>**13.1.3 WLCSP Light Sensitivity**

The CSP package is sensitive to infrared light. When the silicon IC is subject to the photo-electric effect, an increase in leakage current is experienced. Due to the low power consumption of the IC this causes a change in signal and is common in the semiconductor industry with CSP devices.

If the IC could be exposed to IR in the product, then a dark glob-top epoxy material should cover the complete package to block infrared light. It is important to use sufficient material to completely cover the corners of the package. The glob-top also provides further advantages such as mechanical strength and shock absorption.

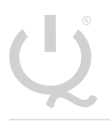

**IQ Switch®**

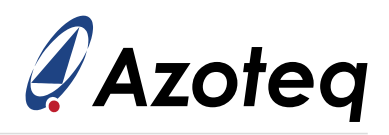

## <span id="page-46-0"></span>**14 Ordering Information**

## <span id="page-46-1"></span>**14.1 Ordering Code**

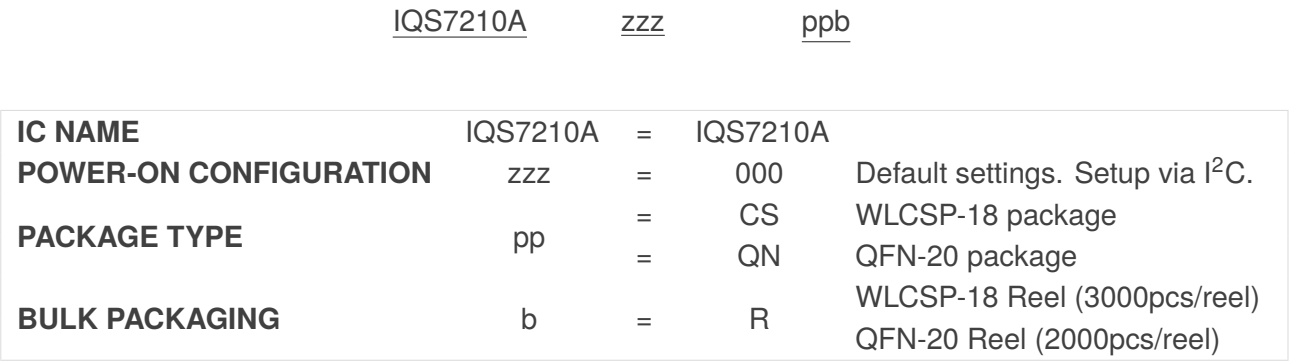

*Figure 14.1: Order Code Description*

## <span id="page-46-2"></span>**14.2 Top Marking**

#### <span id="page-46-3"></span>**14.2.1 WLCSP18 Package**

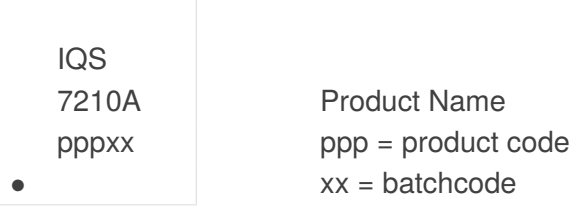

#### <span id="page-46-4"></span>**14.2.2 QFN20 Package Marking Option 1**

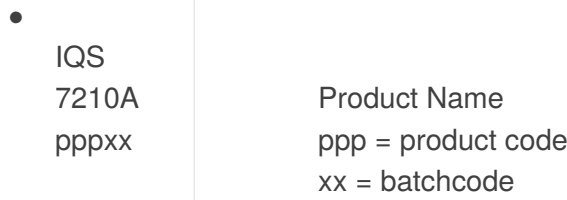

#### <span id="page-46-5"></span>**14.2.3 QFN20 Package Marking Option 2**

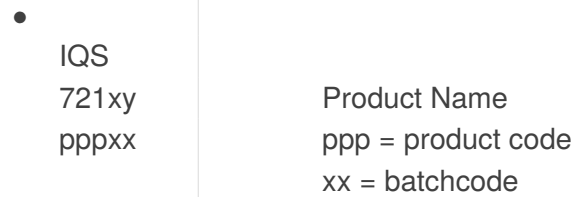

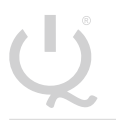

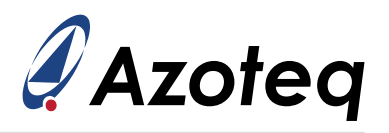

# <span id="page-47-0"></span>**15 Package Specification**

# <span id="page-47-1"></span>**15.1 Package Outline Description – QFN20**

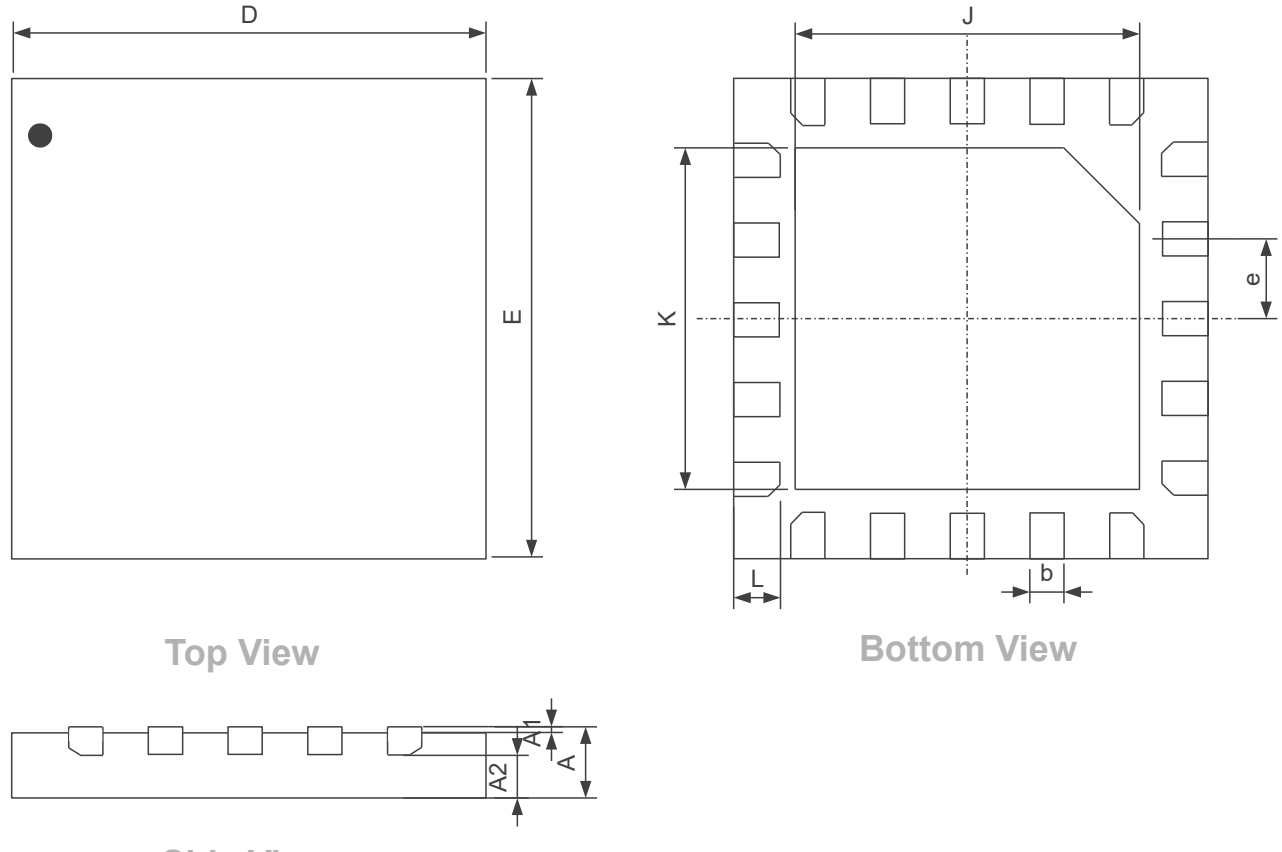

**Side View**

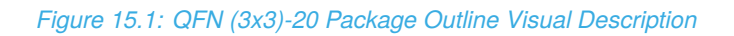

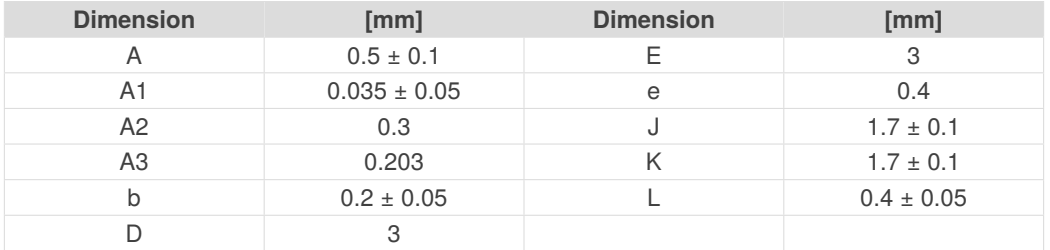

#### *Table 15.1: QFN (3x3)-20 Package Outline Visual Description*

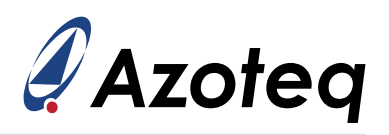

# <span id="page-48-0"></span>**15.2 Package Outline Description – WLCSP18**

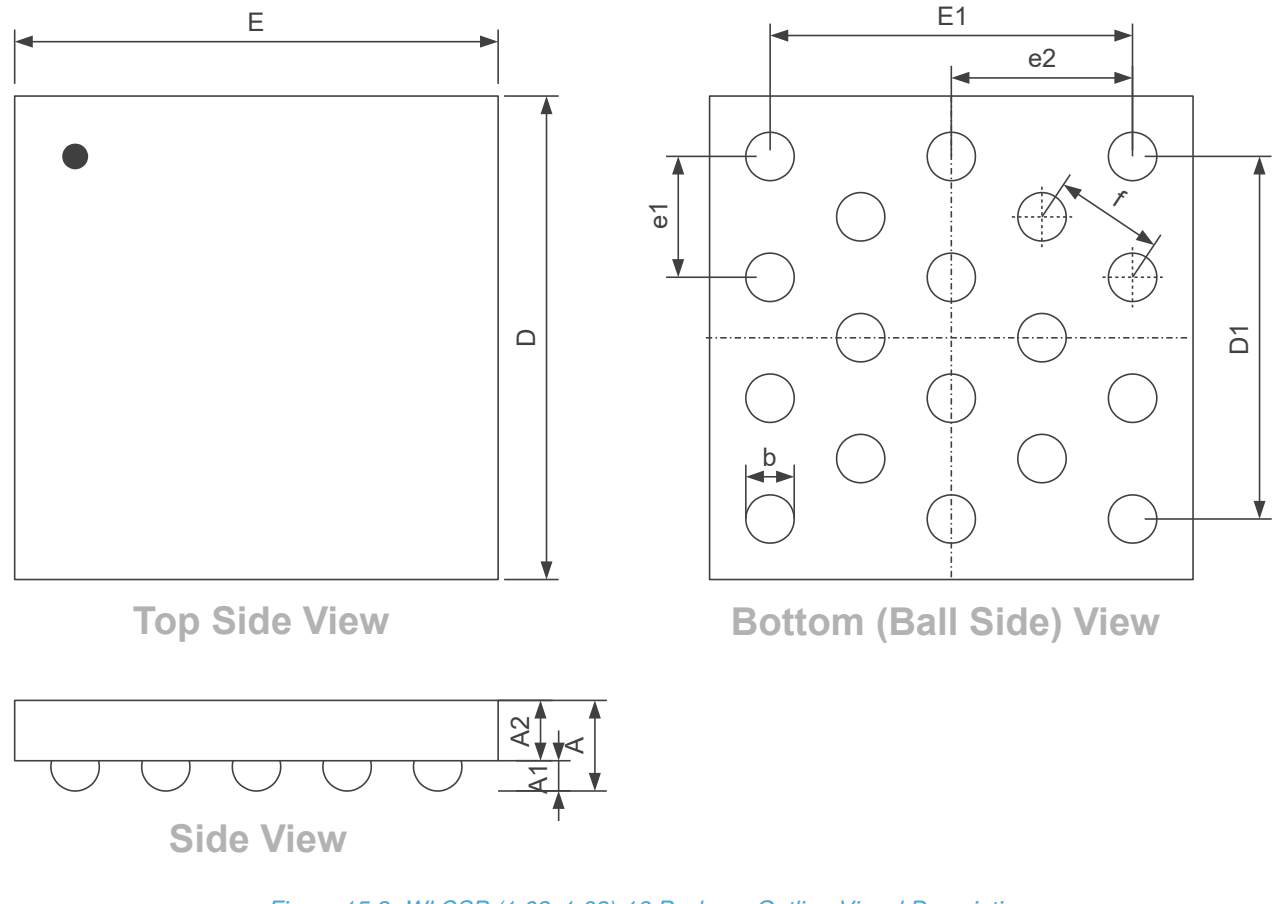

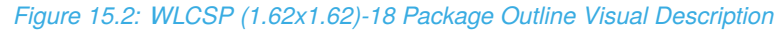

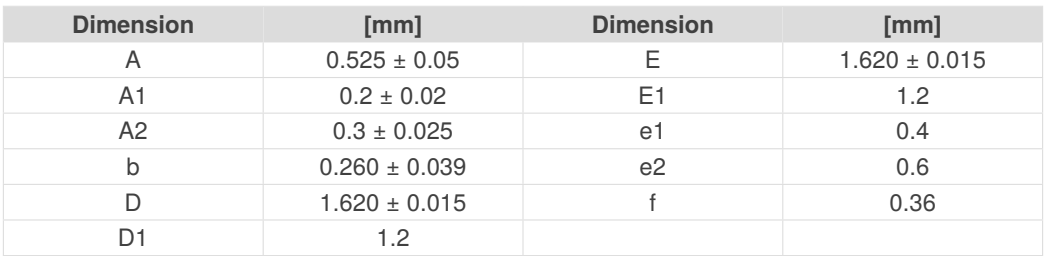

#### *Table 15.2: WLCSP (1.62x1.62)-18 Package Outline Visual Description*

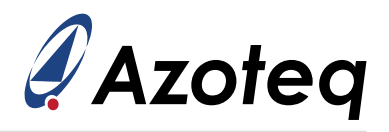

## <span id="page-49-0"></span>**15.3 Tape and Reel Specifications**

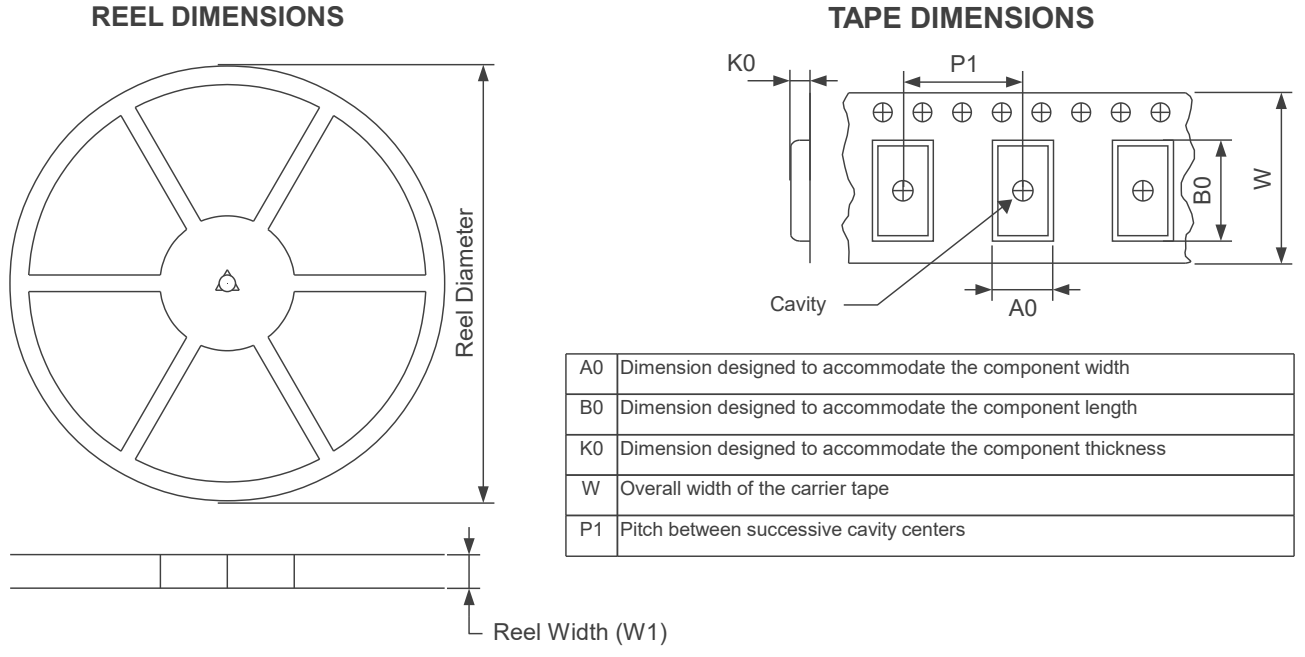

#### **QUADRANT ASSIGNMENTS FOR PIN 1 ORIENTATION IN TAPE**

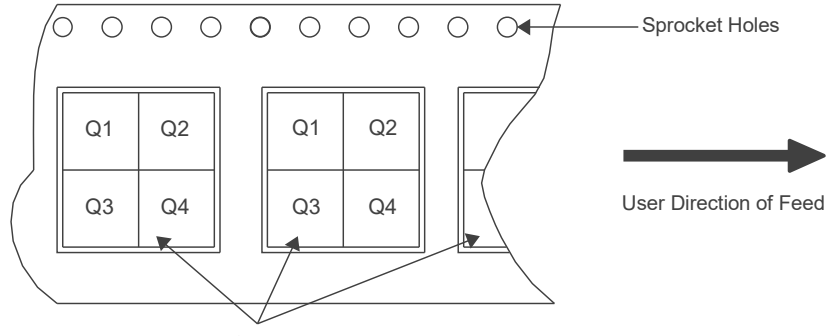

Pocket Quadrants

*Figure 15.3: Tape and Reel Specification*

#### *Table 15.3: Tape and reel Specifications*

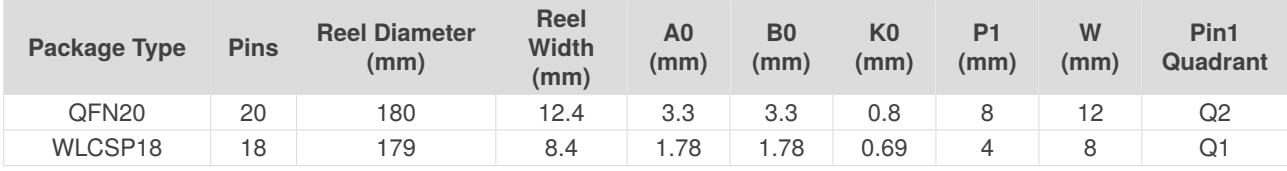

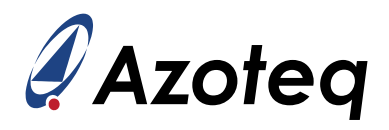

## <span id="page-50-0"></span>**15.4 Moisture Sensitivity Levels**

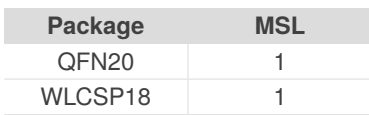

## <span id="page-50-1"></span>**15.5 Reflow Specifications**

Contact Azoteq

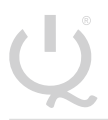

**IQ Switch®**

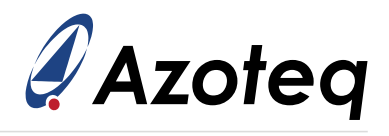

# <span id="page-51-0"></span>**16 Revision History**

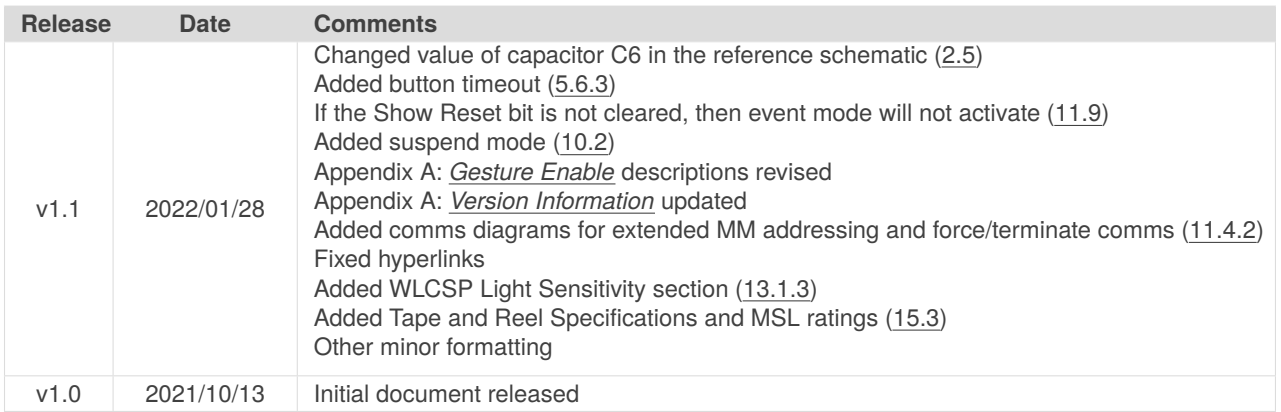

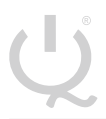

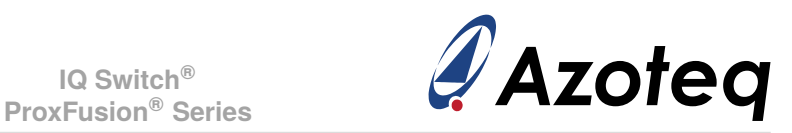

# <span id="page-52-2"></span><span id="page-52-0"></span>**A Memory Map Descriptions**

#### *Table A.1: Version Information*

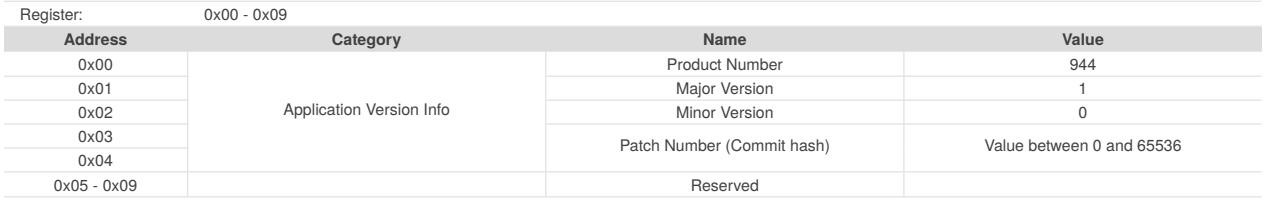

#### *Table A.2: Info Flags (0x0A)*

<span id="page-52-1"></span>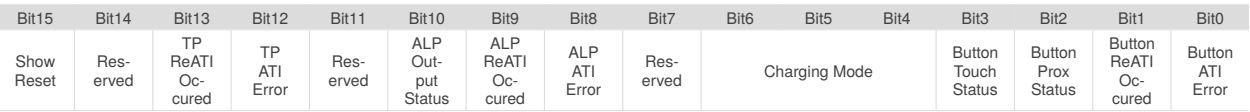

- > Bit 15: **Show Reset** Indicates a reset
	- 0: Reset indication has been cleared by host, writing to *Ack Reset*
	- 1: Reset has occurred and indication has not been cleared by host
- > Bit 14: Unused
- > Bit 13: **TP Re-ATI Occurred** Trackpad re-ATI status
	- 0: No re-ATI
	- 1: Re-ATI has just completed on the trackpad
- > Bit 12: **TP ATI Error** Error condition seen on latest trackpad ATI procedure
	- 0: Most recent ATI process was successful
	- 1: Most recent ATI process was unsuccessful
- > Bit 11: Unused
- > Bit 10: **ALP Output Status** Output status of ALP channel
	- 0: No prox/touch detected
	- 1: Prox/Touch detected
- > Bit 9: **ALP Re-ATI Occurred** Alternate Low Power channel re-ATI Status
	- 0: No re-ATI
	- 1: Re-ATI has just completed on alternate LP channel
- > Bit 8: **ALP ATI Error** Alternate Low Power ATI error status
	- 0: Most recent ATI process was successful
	- 1: Most recent ATI process was unsuccessful
- > Bit 7: Unused
- > Bit 6-4: **Charging Mode**: Indicates current mode
	- 000: Active mode
	- 001: Idle-touch mode
	- 010: Idle mode
	- 011: LP1 mode
	- 100: LP2 mode
- > Bit 3: **Button Touch Status** Touch detection status of Button channel
	- 0: No touch detected
	- 1: Touch detected
- > Bit 2: **Button Prox Status** Prox detection status of Button channel
	- 0: No prox detected
	- 1: Prox detected
- > Bit 1: **Button Re-ATI Occurred** Button channel re-ATI Status
	- 0: No re-ATI

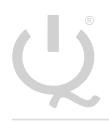

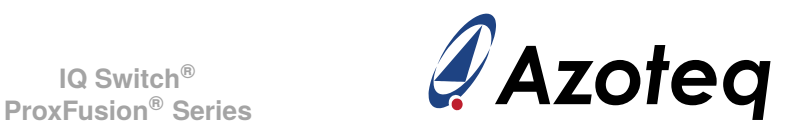

• 1: Re-ATI has just completed on Button channel

#### > Bit 0: **Button ATI Error**- Button ATI error status

- 0: Most recent ATI process was successful
	- 1: Most recent ATI process was unsuccessful

#### *Table A.3: Trackpad and Gesture Flags (0x0B)*

<span id="page-53-0"></span>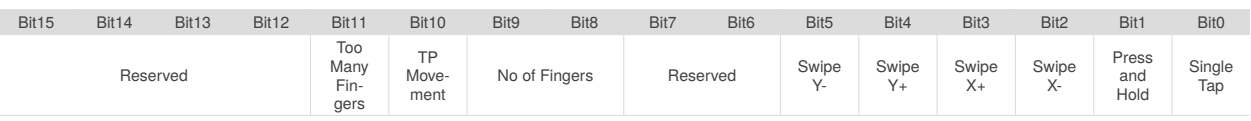

- > Bit 15-12: Unused
- > Bit 11: **Too Many Fingers** Indicates more than allowed fingers detected
	- 0: Number of fingers within maximum selected value
	- 1: Number of fingers exceeds maximum selected value
- > Bit 10: **TP Movement** Trackpad finger movement detected
	- 0: No touches, or all touches stationary *(see Section [7.5\)](#page-28-9)*
	- 1: Movement of finger(s) detected on trackpad
- > Bit 9-8: **No of Fingers** Number of fingers detected on trackpad
	- 00: No fingers on trackpad
	- 01: 1 finger active
	- 10: 2 fingers active
- > Bit 7-6: Unused
- > Bit 5: **Swipe Y-** Swipe in negative Y direction
	- 0: No gesture
	- 1: Swipe in negative Y direction occurred
- > Bit 4: **Swipe Y+** Swipe in positive Y direction
	- 0: No gesture
	- 1: Swipe in positive Y direction occurred
- > Bit 3: **Swipe X+** Swipe in positive X direction
	- 0: No gesture
	- 1: Swipe in positive X direction occurred
- > Bit 2: **Swipe X-** Swipe in negative X direction
	- 0: No gesture
	- 1: Swipe in negative X direction occurred
- > Bit 1: **Press and Hold** Indicates a Press and hold gesture
	- 0: No gesture
	- 1: Press and hold occurred
- > Bit 0: **Single Tap** Indicates a single tap gesture
	- 0: No gesture
	- 1: Single tap occurred

#### *Table A.4: Touch Status <RowZ> (0x16 / 0x17)*

<span id="page-53-1"></span>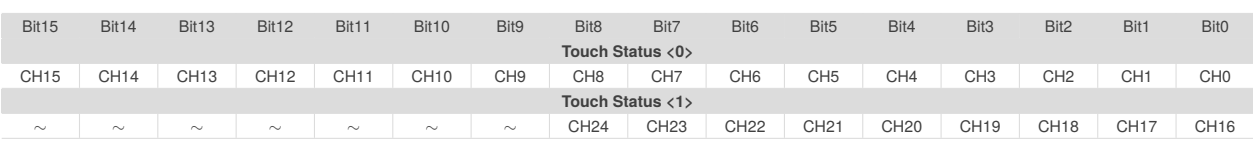

#### > Touch Flags for CH0 - CH24

- 0: No touch detected
- 1: Touch detected

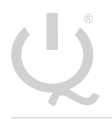

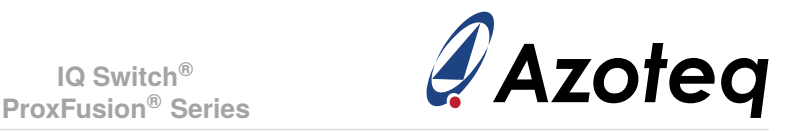

#### *Table A.5: Trackpad, Button and ALP Multipliers/Divider (0x1E / 0x22 / 0x23)*

<span id="page-54-1"></span>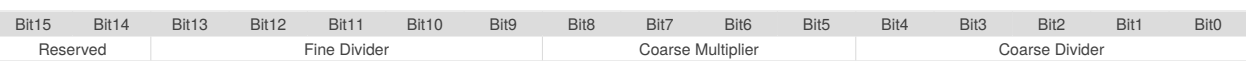

- > Bit 15-14: Unused
- > Bit 13-9: **Fine Fractional Divider**
	- 5-bit value between 1 and 31
- > Bit 8-5: **Coarse Multiplier**
	- 4 bit value between 1 and 15
- > Bit 4-0: **Coarse Fractional Divider**
	- 5 bit value between 1 and 31

#### *Table A.6: System Control (0x35)*

<span id="page-54-0"></span>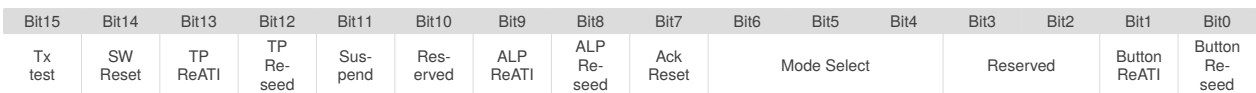

- > Bit 15: **Tx test** Tx short test
	- 0: Normal operation
	- 1: Enable Tx short test configuration
- > Bit 14: **SW Reset** Reset the device
	- $\bullet$  0: No action
	- 1: Reset device after communication window terminates
- > Bit 13: **TP Re-ATI** Queue a re-ATI on trackpad channels
	- 0: No action
	- 1: Perform re-ATI when trackpad channels are sensed again
- > Bit 12: **TP Reseed** Reseed trackpad channels
	- $\bullet$  0: No action
	- 1: Reseed reference values of trackpad
- > Bit 11: **Suspend** Suspend IQS7210A
	- 0: No action
	- 1: Place IQS7210A into suspend after the communication window terminates
- > Bit 10: Unused
- > Bit 9: **ALP Re-ATI** Queue a re-ATI on ALP channel
	- 0: No action
	- 1: Perform re-ATI when ALP channel is sensed again
- > Bit 8: **ALP Reseed** Reseed alternate low power channel
	- 0: No action
	- 1: Reseed the LTA of the alternate LP channel
- > Bit 7: **Ack Reset** Acknowledge a reset
	- 0: No action
	- 1: Acknowledge the reset by clearing *Show Reset* flag
- > Bit 6-4: **Mode Select** Select mode (only applicable in *Manual Mode)*
	- 000: Active mode
	- 001: Idle-Touch mode
	- 010: Idle mode
	- $\bullet$  011: LP1 mode
	- 100: LP2 mode
- > Bit 3-2: Unused
- > Bit 1: **Button Re-ATI** Queue a re-ATI on Button channel
	- 0: No action
	- 1: Perform re-ATI when the button channel is sensed again

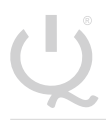

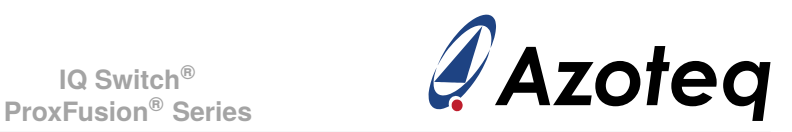

#### > Bit 0: **Button Reseed**- Reseed button channel

- 0: No action
- 1: Reseed the LTA of the button channel

#### *Table A.7: Config Settings (0x36)*

<span id="page-55-0"></span>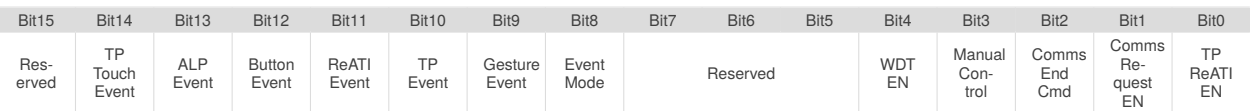

- > Bit 15: Unused
- > Bit 14: **TP Touch Event** Enable trackpad touch triggering event
	- 0: Toggle of trackpad touch status does not trigger an event
	- 1: Toggle of trackpad touch status triggers an event
- > Bit 13: **ALP Event** Enable alternate LP channel detection triggering event
	- 0: Toggle of alternate channel prox/touch status does not trigger an event
	- 1: Toggle of alternate channel prox/touch status triggers an event
- > Bit 12: **Button Event** Enable button channel detection triggering event
	- 0: Toggle of button channel prox/touch status does not trigger an event
	- 1: Toggle of button channel prox/touch status triggers an event
- > Bit 11: **Re-ATI Event** Enable re-ATI generating an event
	- 0: Re-ATI occurring does not trigger an event
	- 1: Re-ATI occurring triggers an event
- > Bit 10: **TP Event** Enable trackpad events
	- 0: Trackpad finger movement or finger up/down will not trigger event
	- 1: Trackpad finger movement or finger up/down will trigger event
- > Bit 9: **Gesture Event** Enable gesture events
	- 0: Gestures will not trigger event
	- 1: Gestures will trigger event
- > Bit 8: **Event Mode** Enable event mode communication
	- $\bullet$  0: I<sup>2</sup>C is presented each cycle (except auto-prox cycles)
	- $\bullet$  1: I<sup>2</sup>C is only initiated when an enabled event occurs
- > Bit 7-5: Unused
- > Bit 4: **WDT EN** Watchdog timer enable
	- 0: Watchdog is disabled
	- 1: Watchdog is enabled
- > Bit 3: **Manual Control** Override automatic mode switching
	- 0: Modes are automatically controlled by firmware
	- 1: Manual control of modes are handled by host
- > Bit 2: **Comms End Cmd** Alternative method to terminate comms
	- $\bullet$  0: I<sup>2</sup>C stop ends comms
	- 1: Write one or two bytes (any data) to the address 0xFF followed by a STOP to end comms
- > Bit 1: **Comms Request EN** Alternative polling method (while RDY not LOW)
	- 0: Forcing comms will clock stretch until a comms window
	- 1: A comms window must be requested with a command (no stretching) (Section [11.9.2](#page-39-0))
- > Bit 0: **TP Re-ATI EN** Automatic re-ATI on trackpad
	- 0: Re-ATI is disabled for trackpad channels
	- 1: Re-ATI is enabled for trackpad channels

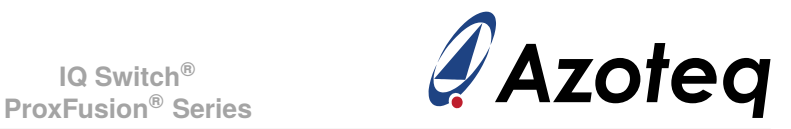

#### *Table A.8: Button and ALP Settings (0x37)*

<span id="page-56-0"></span>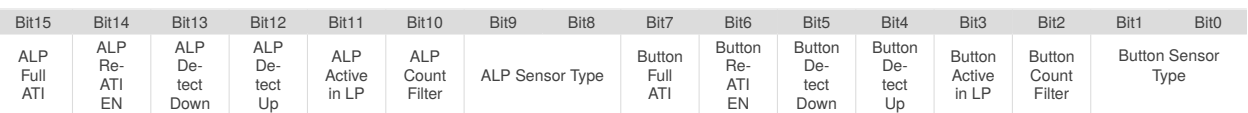

#### > Bit 15: **ALP Full ATI**- ATI algorithm

- 0: Partial ATI (Compensation only) enabled for ALP channel
- 1: Full ATI (Mirrors and Compensation) enabled for ALP channel
- > Bit 14: **ALP Re-ATI EN** Automatic re-ATI on ALP channel
	- 0: Re-ATI is disabled for ALP channel
	- 1: Re-ATI is enabled for ALP channel
- > Bit 13: **ALP Detect Down** Detect outputs for counts decreasing
	- 0: Disabled
	- 1: Enabled
- > Bit 12: **ALP Detect Up** Detect outputs for counts increasing
	- 0: Disabled
	- 1: Enabled
- > Bit 11: **ALP Active in LP** Enable ALP for LP1/LP2 mode
	- 0: ALP is not sensed in LP
	- 1: ALP is active in LP
- > Bit 10: **ALP Count Filter** ALP count filter
	- 0: ALP count value is unfiltered
	- 1: ALP count filter enabled
- > Bit 9-8: **ALP Sensor Type** ALP sensing method
	- 00: ALP is setup for self-capacitive sensing
	- 01: ALP is setup for mutual-capacitive sensing
	- 10: ALP is setup for inductive sensing
- > Bit 7: **Button Full ATI** ATI algorithm
	- 0: Partial ATI (Compensation only) enabled on button channel
	- 1: Full ATI (Mirrors and Compensation) enabled on button channel
- > Bit 6: **Button Re-ATI EN** Automatic re-ATI on button channel
	- 0: Re-ATI is disabled for button channel
	- 1: Re-ATI is enabled for button channel
- > Bit 5: **Button Detect Down** Detect outputs for counts decreasing
	- 0: Disabled
	- 1: Enabled
- > Bit 4: **Button Detect Up** Detect outputs for counts increasing
	- 0: Disabled
	- 1: Enabled
- > Bit 3: **Button Active in LP** Enable for LP1/LP2 mode
	- 0: Button is not sensed in LP
	- 1: Button is active in LP
- > Bit 2: **Button Count Filter** Button count filter
	- 0: Button count value is unfiltered
	- 1: Button count filter enabled
- > Bit 1-0: **Button Sensor Type** Button sensing method
	- 00: Button is setup for self-capacitive sensing
	- 01: Button is setup for mutual-capacitive sensing
	- 10: Button is setup for inductive sensing

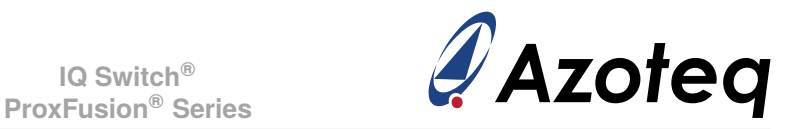

#### *Table A.9: Other Settings (0x38)*

<span id="page-57-2"></span>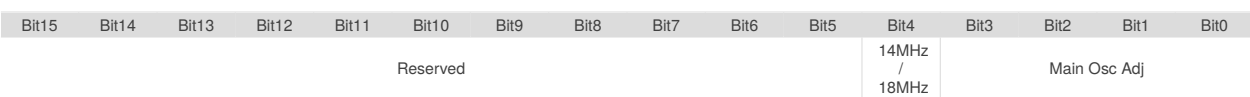

- > Bit 15-5: Unused
- > Bit 4: **14MHz/18MHz** Main oscillator selection
	- 0: Main oscillator is 14MHz
	- 1: Main oscillator is 18MHz
- > Bit 3-0: **Main Osc Adj** Small main oscillator adjustment setting
	- 4-bit value
	- $\bullet$  0-15: 0 = No adjustment  $\cdot$  15 = Maximum adjustment

#### *Table A.10: ALP Rx Enable (0x39)*

<span id="page-57-0"></span>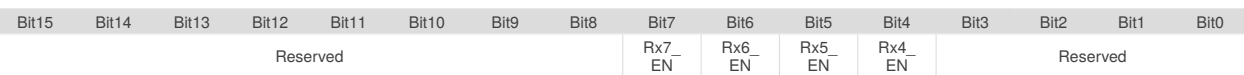

- > Bit 15-8: Unused
- > Bit 7-4: **RX\_EN** ALP Rx electrodes
	- 0: Rx disabled (not used for ALP)
	- 1: Rx enabled (forms part of ALP sensor)
- <span id="page-57-1"></span>> Bit 3-0: Unused

#### *Table A.11: ALP Tx Enable (0x3A)*

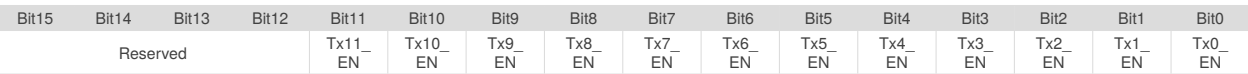

- > Bit 15-12: Reserved
- > Bit 11-0: **TX\_EN** ALP Tx electrodes
	- 0: Tx disabled (not used for ALP)
	- 1: Tx enabled (forms part of ALP sensor)

#### *Table A.12: Conversion Frequency (0x48 / 0x49 / 0x4A)*

<span id="page-57-3"></span>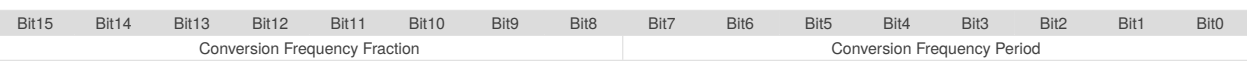

- > Bit 15-8: **Frequency Fraction**
	- 256  $*$   $\frac{f \text{conv}}{f}$
	- 200 <sup>+</sup> *f*<sub>clk</sub><br>• Range: 0 255
- > Bit 7-0: **Conversion Period**
	- 128 *FrequencyFraction* <sup>−</sup> <sup>2</sup>
	- Range: 0 127
- $>$  Note: if Frequency fraction is fixed at 127, the following values of the conversion period will result in the corresponding charge transfer frequencies:
	- 1: 2MHz
	- 5: 1MHz
	- 12: 500kHz
	- 17: 350kHz
	- 26: 250kHz
	- 53: 125kHz

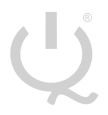

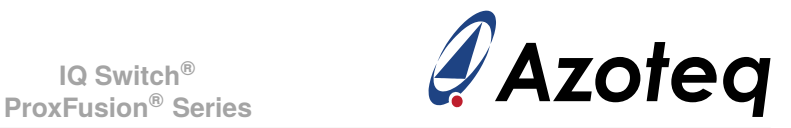

#### *Table A.13: Trackpad, Button and ALP Hardware Settings (0x4B / 0x4C / 0x4D)*

<span id="page-58-0"></span>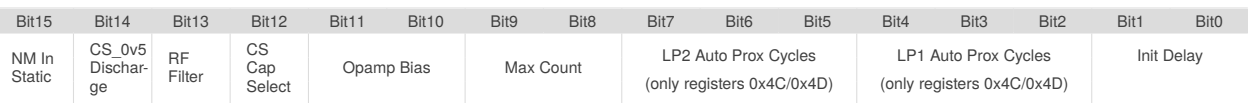

- > Bit 15: **NM In Static** NM In Static
	- 0: Disabled
	- 1: Enabled (recommended)
- > Bit 14: **CS 0v5 Discharge** Select internal Cs discharge voltage
	- 0: Discharge to 0V (recommended for most cases)
	- 1: Discharge to 0.5V
- > Bit 13: **RF Filter** Internal RF filters
	- 0: RF filters disabled
	- 1: RF filters enabled
- > Bit 12: **CS Cap Select** Internal pool capacitor size
	- 0: Internal capacitor is 40pF
	- 1: Internal capacitor is 80pF (recommended)
- > Bit 11-10: **Opamp Bias** Projected opamp bias
	- 00: 2*µ*A
	- 01: 5*µ*A
	- 10: 7*µ*A
	- 11: 10*µ*A

#### > Bit 9-8: **Max Count**- Count upper limit (count value stops conversion after reaching this)

- 00: 1023
- 01: 2047
- 10: 4095
- 11: 16384

#### > Bit 7-5: **LP2 Auto Prox Cycles**- Number of LP2 auto-prox cycles

- 000: 4
- 001: 8
- 010: 16
- 011: 32
- 1xx: Auto-prox disabled

#### > Bit 4-2: **LP1 Auto Prox Cycles**- Number of LP1 auto-prox cycles

- $\bullet$  000: 4
- $-001:8$
- 010: 16
- 011: 32
- 1xx: Auto-prox disabled
- > Bit 1-0: **Init Delay** Initial cycles delay
	- 00: 4
	- 01: 16
	- $10: 32$
	- 11: 64

#### *Table A.14: Trackpad Settings (0x4E)*

<span id="page-58-1"></span>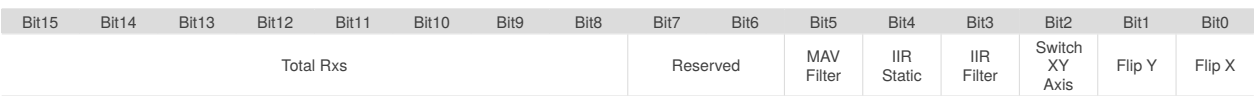

#### > Bit 15-8: **Total Rxs**- used for trackpad

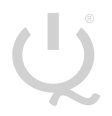

**IQ Switch®**

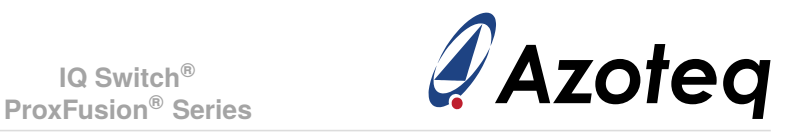

- > Bit 7-6: Unused
- > Bit 5: **MAV Filter** Moving averaging filter
	- 0: XY MAV filter on touch position disabled
	- 1: XY MAV filter on touch position enabled (recommended)
- > Bit 4: **IIR Static** IIR filtering method for the XY data points
	- 0: Damping factor for IIR filter is dynamically adjusted relative to XY movement (recommended)
	- 1: Damping factor for IIR filter is fixed
- > Bit 3: **IIR Filter** IIR filter
	- 0: XY IIR filter disabled
	- 1: XY IIR filter enabled (recommended)
- > Bit 2: **Switch XY Axis** Switch X and Y axes
	- 0: Rxs are arranged in trackpad columns (X), and Txs in rows (Y)
	- 1: Txs are arranged in trackpad columns (X), and Rxs in rows (Y)
- > Bit 1: **Flip Y** Flip Y output values
	- 0: Keep default Y values
	- 1: Invert Y output values
- > Bit 0: **Flip X** Flip X output values
	- 0: Keep default X values
	- 1: Invert X output values

#### *Table A.15: Gesture Enable (0x58)*

<span id="page-59-0"></span>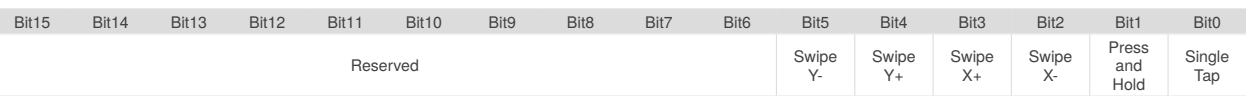

- > Bit 15-6: Unused
- > Bit 5: **Swipe Y-** Swipe in negative Y direction
	- 0: Gesture disabled
	- 1: Gesture enabled
- > Bit 4: **Swipe Y+** Swipe in positive Y direction
	- 0: Gesture disabled
	- 1: Gesture enabled
- > Bit 3: **Swipe X+** Swipe in positive X direction
	- 0: Gesture disabled
	- 1: Gesture enabled
- > Bit 2: **Swipe X-** Swipe in negative X direction
	- 0: Gesture disabled
	- 1: Gesture enabled
- > Bit 1: **Press and Hold** Press and hold gesture
	- 0: Gesture disabled
	- 1: Gesture enabled
- > Bit 0: **Single Tap** Single tap gesture
	- 0: Gesture disabled
	- 1: Gesture enabled

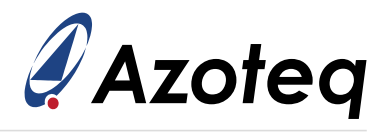

## **Contact Information**

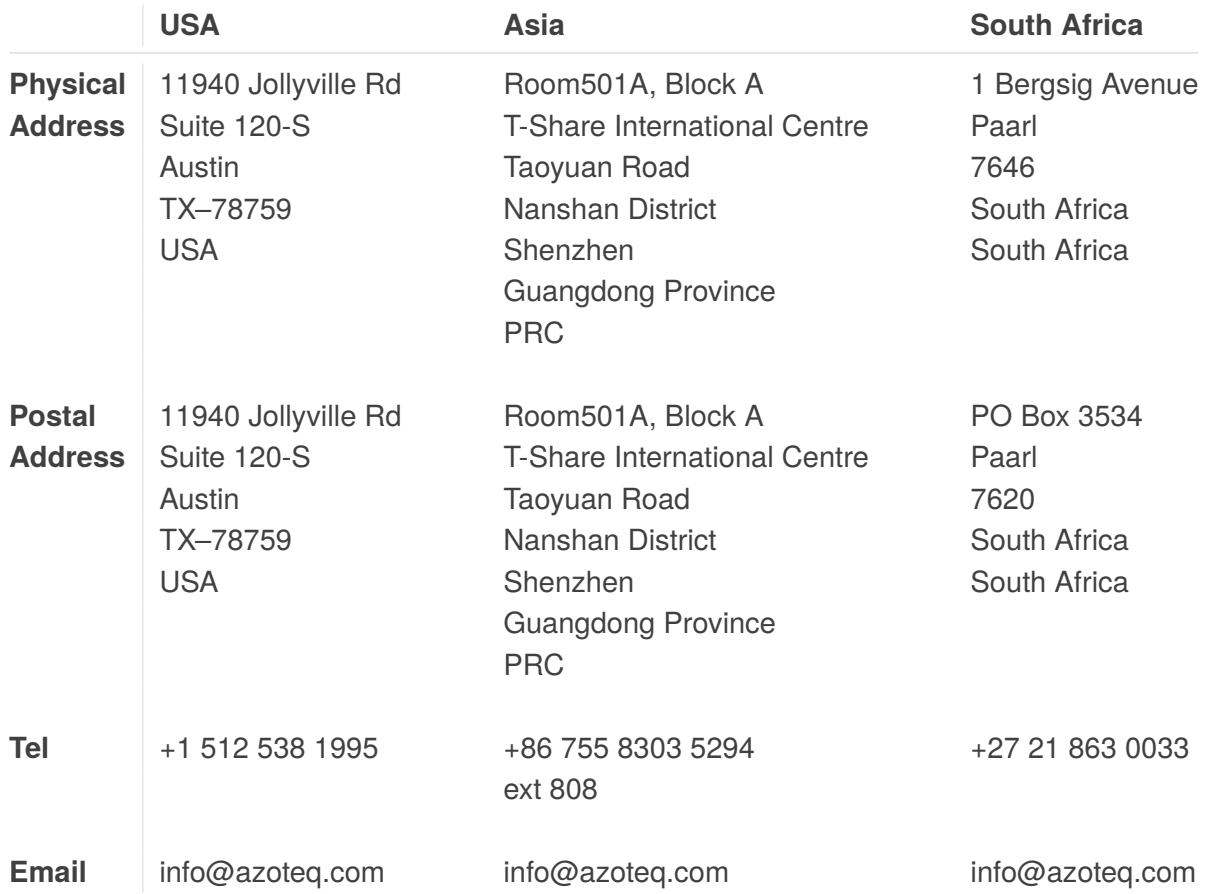

#### *Visit [www.azoteq.com](https://www.azoteq.com) for a list of distributors and worldwide representation.*

Patents as listed on www.azoteg.com/patents-trademarks/ may relate to the device or usage of the device.

Azoteq®, Crystal Driver®, IQ Switch®, ProxSense®, ProxFusion®, LightSense™, SwipeSwitch™, and the  $\bigcup_{\alpha}$  logo are trademarks of Azoteg.

The information in this Datasheet is believed to be accurate at the time of publication. Azoteq uses reasonable effort to maintain the information up-to-date and accurate, but does not warrant the accuracy, completeness or reliability of the information contained herein. All content and information are provided on an "as is" basis only, without any representations or warranties, express or implied, of any kind, including representations about the suitability of these products or information for any purpose. Azoteq disclaims all warranties and conditions with regard to these products and information, including but not limited to all implied warranties and conditions of merchantability, fitness for a particular purpose, title and non-infringement of any third party intellectual property rights. Azoteq assumes no liability for any damages or injury arising from any use of the information or the product or caused by, without limitation, failure of performance, error, omission, interruption, defect, delay in operation or transmission, even if Azoteq has been advised of the possibility of such damages. The applications mentioned herein are used solely for the purpose of illustration and Azoteq makes no warranty or representation that such applications will be suitable without further modification, nor recommends the use of its products for application that may present a risk to human life due to malfunction or otherwise. Azoteq products are not authorized for use as critical components in life support devices or systems. No licenses to patents are granted, implicitly, express or implied, by estoppel or otherwise, under any intellectual property rights. In the event that any of the abovementioned limitations or exclusions does not apply, it is agreed that Azoteq's total liability for all losses, damages and causes of action (in contract, tort (including without limitation, negligence) or otherwise) will not exceed the amount already paid by the customer for the products. Azoteq reserves the right to alter its products, to make corrections, deletions, modifications, enhancements, improvements and other changes to the content and information, its products, programs and services at any time or to move or discontinue any contents, products, programs or services without prior notification. For the most up-to-date information and binding Terms and Conditions please refer to [www.azoteq.com.](www.azoteq.com)